## **HP OpenView Multicast Server Using Radia**

#### **Radia Multicast Server Guide**

**Software Version: 3.0** 

**for the HP-UX, Solaris, and Windows operating systems** 

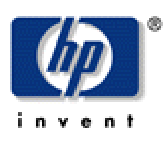

#### **Manufacturing Part Number: T3424-90066**

**August 2004** 

© Copyright 2004Hewlett-Packard Development Company, L.P.

#### **Legal Notices**

#### **Warranty**

*Hewlett-Packard makes no warranty of any kind with regard to this document, including, but not limited to, the implied warranties of merchantability and fitness for a particular purpose. Hewlett-Packard shall not be held liable for errors contained herein or direct, indirect, special, incidental or consequential damages in connection with the furnishing, performance, or use of this material.* 

A copy of the specific warranty terms applicable to your Hewlett-Packard product can be obtained from your local Sales and Service Office.

#### **Restricted Rights Legend**

Use, duplication, or disclosure by the U.S. Government is subject to restrictions as set forth in subparagraph  $(c)(1)(ii)$  of the Rights in Technical Data and Computer Software clause in DFARS 252.227-7013.

Hewlett-Packard Company United States of America

Rights for non-DOD U.S. Government Departments and Agencies are as set forth in FAR 52.227-19(c)(1,2).

#### **Copyright Notices**

© Copyright 1998-2004 Hewlett-Packard Development Company, L.P.

No part of this document may be copied, reproduced, or translated into another language without the prior written consent of Hewlett-Packard Company. The information contained in this material is subject to change without notice.

#### **Trademark Notices**

Linux is a registered trademark of Linus Torvalds.

OpenLDAP is a registered trademark of the OpenLDAP Foundation.

#### **Acknowledgements**

PREBOOT EXECUTION ENVIRONMENT (PXE) SERVER Copyright © 1996-1999 Intel Corporation.

TFTP SERVER Copyright © 1983, 1993 The Regents of the University of California.

OpenLDAP Copyright 1999-2001 The OpenLDAP Foundation, Redwood City, California, USA. Portions Copyright © 1992-1996 Regents of the University of Michigan.

OpenSSL License Copyright © 1998-2001 The OpenSSLProject.

Original SSLeay License Copyright © 1995-1998 Eric Young (eay@cryptsoft.com)

DHTML Calendar Copyright Mihai Bazon, 2002, 2003

## **Technical Support**

Please select Support & Services from the following web site: <http://www.hp.com/managementsoftware/services>

There you will find contact information and details about the products, services, and support that HP OpenView offers.

The support site includes:

- Downloadable documentation
- Troubleshooting information
- Patches and updates
- Problem reporting
- Training information
- Support program information

## **Preface**

## **About this Guide**

## **Who this Guide is for**

This guide is for Radia systems administrators who want to use the Radia Multicast Server in their enterprise environments.

## **What this Guide is about**

The *Radia Multicast Server Guide* describes the Radia Multicast Server, a tool that enhances and simplifies data-transmission technology by reducing the number of transmissions necessary, thereby maximizing the utilization of network bandwidth. This book includes discussions of the following:

- the theory behind multicasting, and a comparison of the Radia multicasting facility to traditional data transmission
- the implementation and benefits of the Radia multicasting facility, including a description of the four primary phases of the Radia multicast process
- how to install the Radia Multicast Server
- the MULTCAST class, the database class wherein a multicast session is configured, focusing on three primary multicast configuration variables
- the three methods by which the Radia Multicast Server can be tested
- how to calculate time zone differences, facilitating multicast session configuration

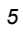

## **Radia Multicast Server and Radia Inventory Manager**

The Radia Multicast Server accumulates session performance statistics, which are sent to the Radia Configuration Server and Radia Inventory Manager. For more information on mining this data, refer to *Appendix B: Multicast Results for Reporting*, in this guide, and the *Radia Inventory Manager Guide*.

During the installation, the IP address and port of the Radia Inventory Manager are requested. Be sure to have this information before beginning the Radia Multicast Server installation.

If the Radia Inventory Manager has not been installed, see the section, *Multicast Statistics in the Absence of a Radia Inventory Manager*, on page 70, for information on how to configure database connections that will enable access to these results.

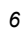

## **Summary of Changes**

## **Radia Multicast Server, version 3.0**

This version of *Radia Multicast Server* (RMS) has the following enhancements.

This version of the Radia Multicast Server has an http-based interface—previous versions used Radia object exchange.

#### **Important Note**

Version 3.0 is NOT compatible with previous versions (2.0) of clients or servers.

- The Radia Client module **RADREQST.EXE** *must* be used in conjunction with this version of the Radia Multicast Server.
- **RADREQST** sends information to the Radia Multicast Server through a URL; the Radia Multicast Server replies in XML format.
- Radia Multicast Server 3.0 is installed as the Windows service **MCAST**. (See the section, *Windows Services*, starting on page 42.)

## **Documentation Changes**

This printing of the *Radia Multicast Server Guide* contains the following changes to information and procedures:

#### **Chapter 3: Installing the Radia Multicast Server**

Due to multiple product updates, this chapter was completely revised.

#### **Appendix B: Multicast Results for Reporting**

There are several new sections:

- *RMSSTATS Object*, starting on page 67
- *RMSSTATS and Radia Inventory Manager*, starting on page 69
- *Multicast Statistics in the Absence of a Radia Inventory Manager*, starting on page 70

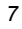

■ *RMSSTATS and Radia Configuration Server*, starting on page 70

#### **Appendix C: Network Test Modules**

This is a new appendix.

## **Appendix D: Implementation and Diagnostics**

This is a new appendix.

## **Editorial Improvements**

In addition to the changes listed above, this version contains various editorial and style updates to the chapters, sections, and the index.

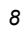

## **Conventions**

Table P.1 lists the documentation *styles* that are used in this book to reference various elements, such as other documents and window buttons.

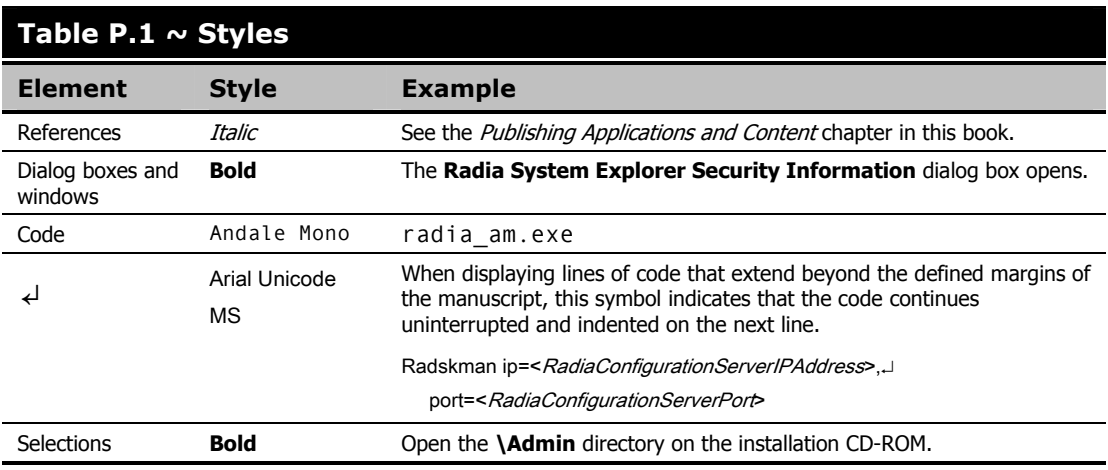

Table P.2 lists the editorial *style conventions* that are used in this book to reference Radia Database elements and directory paths.

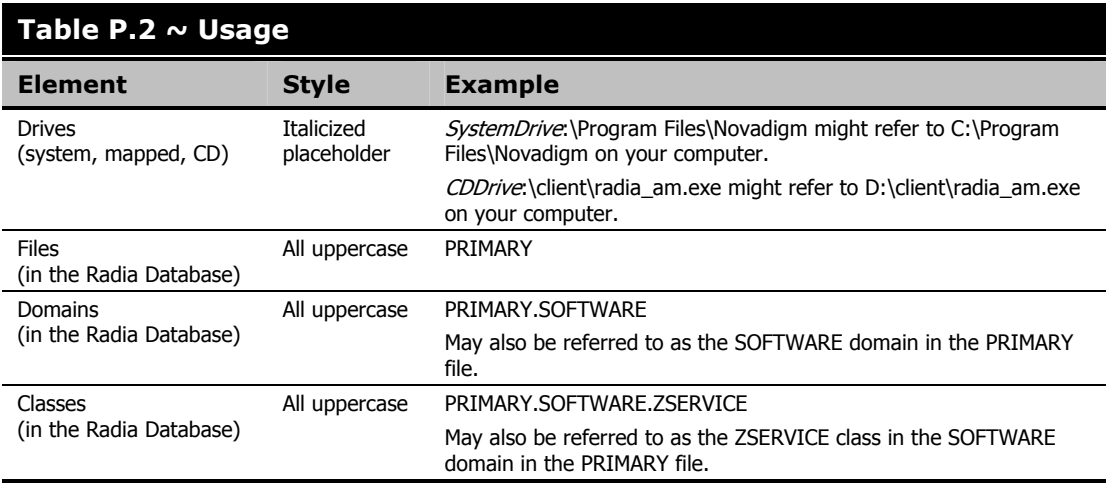

#### *Preface*

Table P.3 describes terms that might be used interchangeably throughout this book.

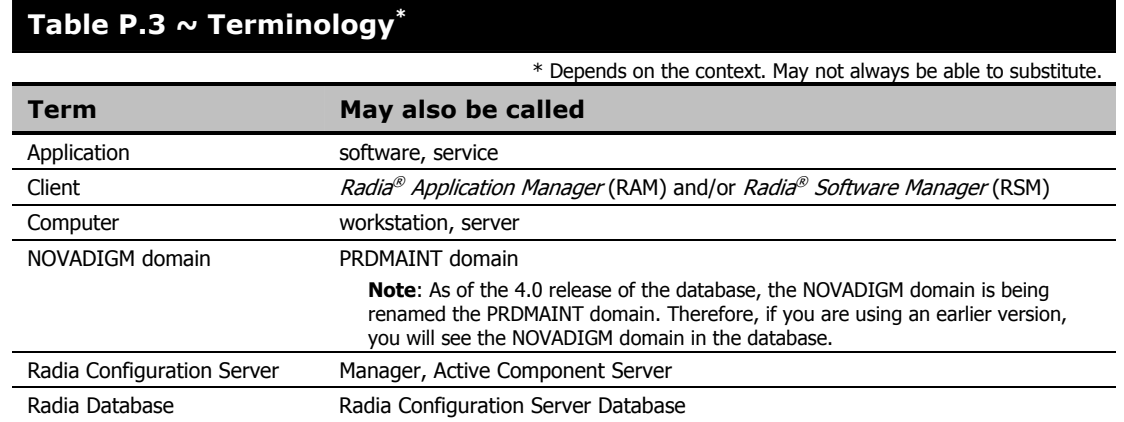

## **Radia Documentation**

Table P.4 presents a list of Radia publications that are associated with the various Radia products, and which might be referenced in this manual.

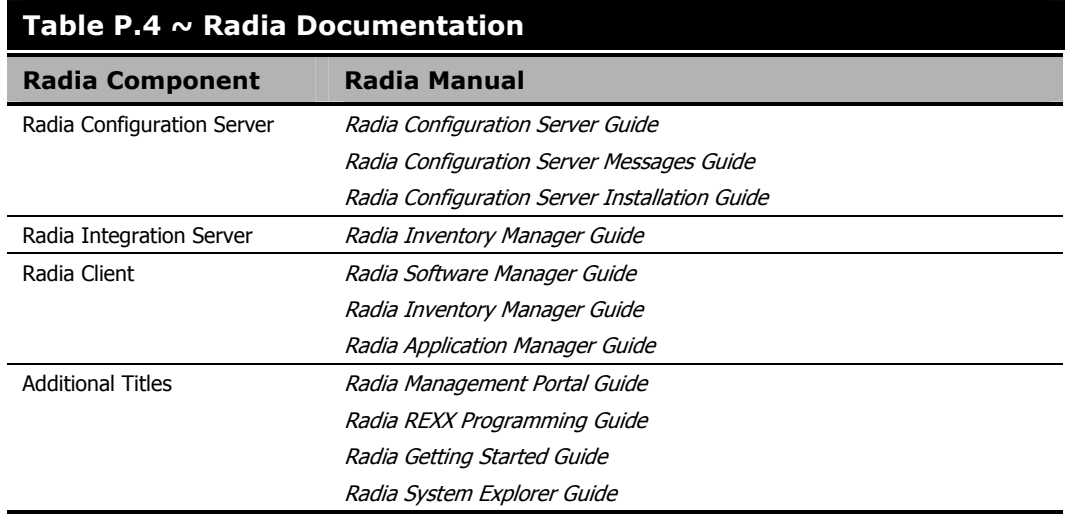

# **Contents**

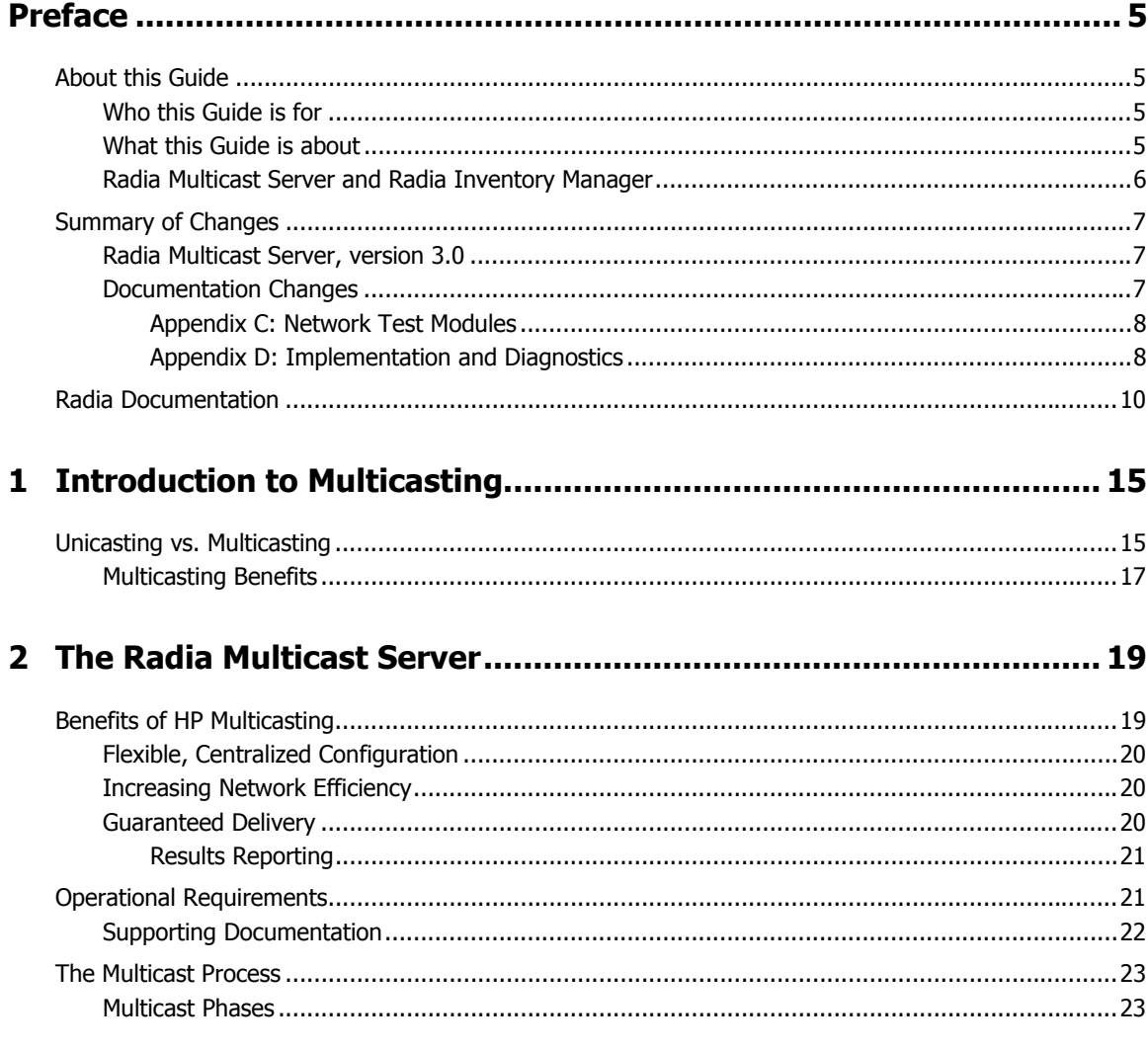

 $\overline{11}$ 

#### Contents

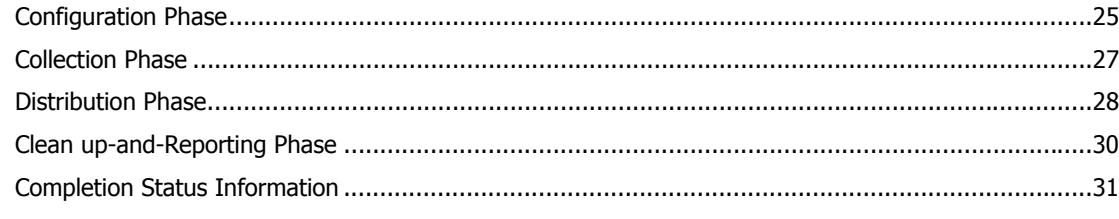

#### 

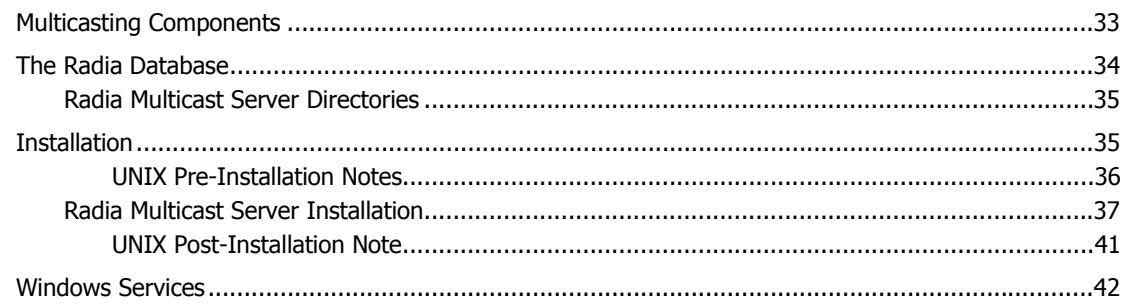

## 4 Configuring a Radia Multicast Server Environment........................ 43

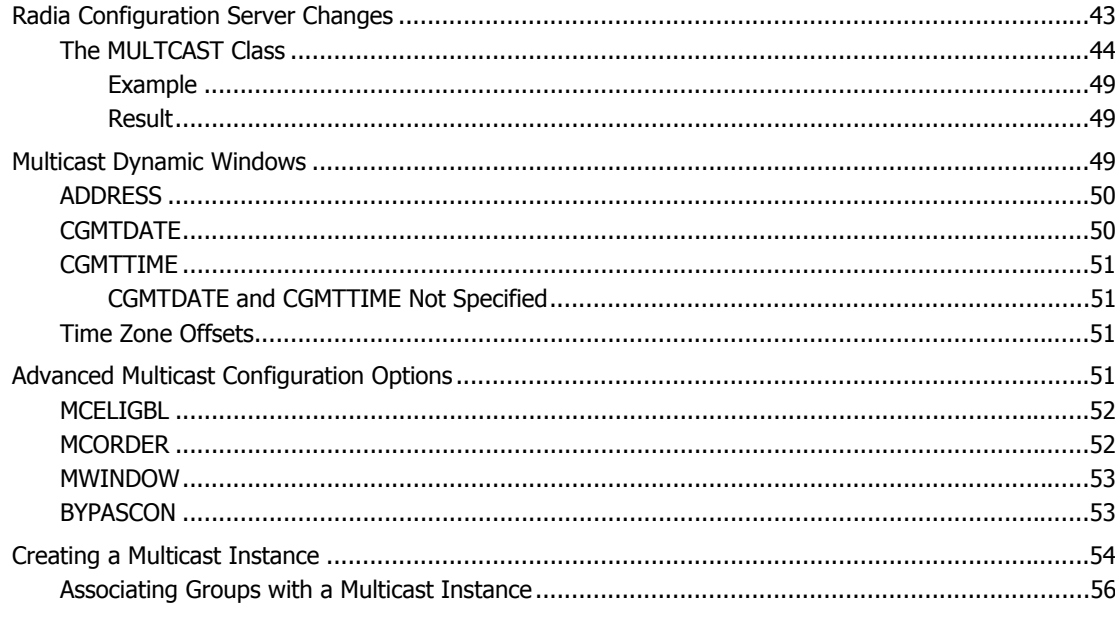

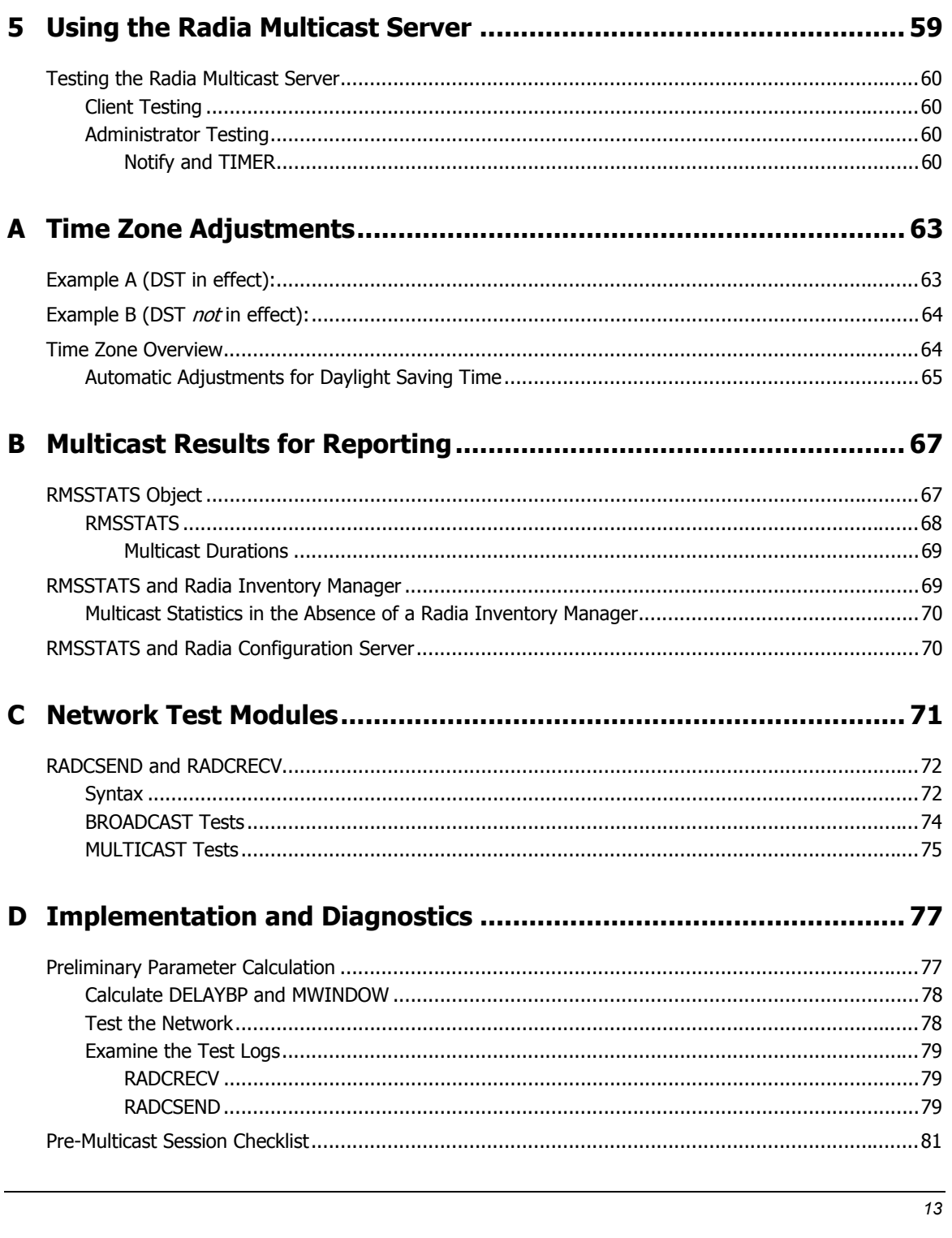

 $\frac{1}{13}$ 

#### Contents

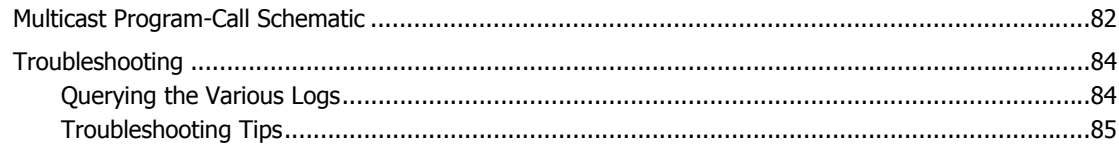

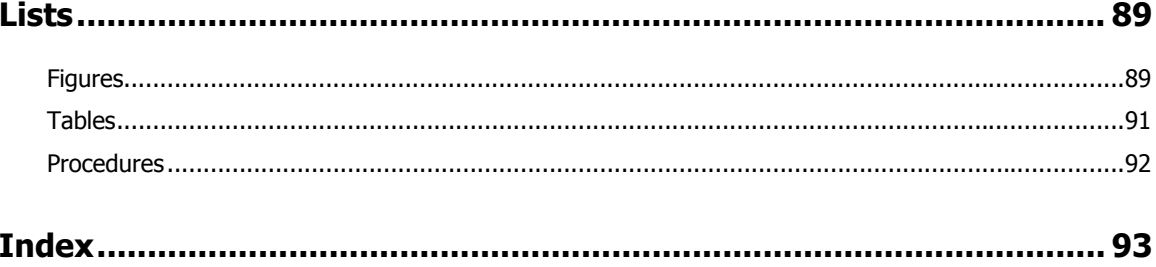

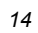

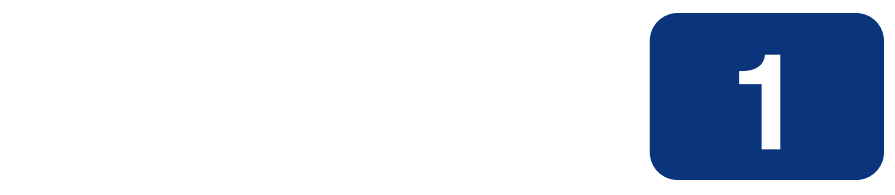

# Introduction to Multicasting

## **Unicasting vs. Multicasting**

The standard method of data transmission is *unicasting* (see Figure 1.1 on page 16). In a unicast scenario, a server communicates with multiple clients individually and at different times, and transmits data to each, during its communications session.

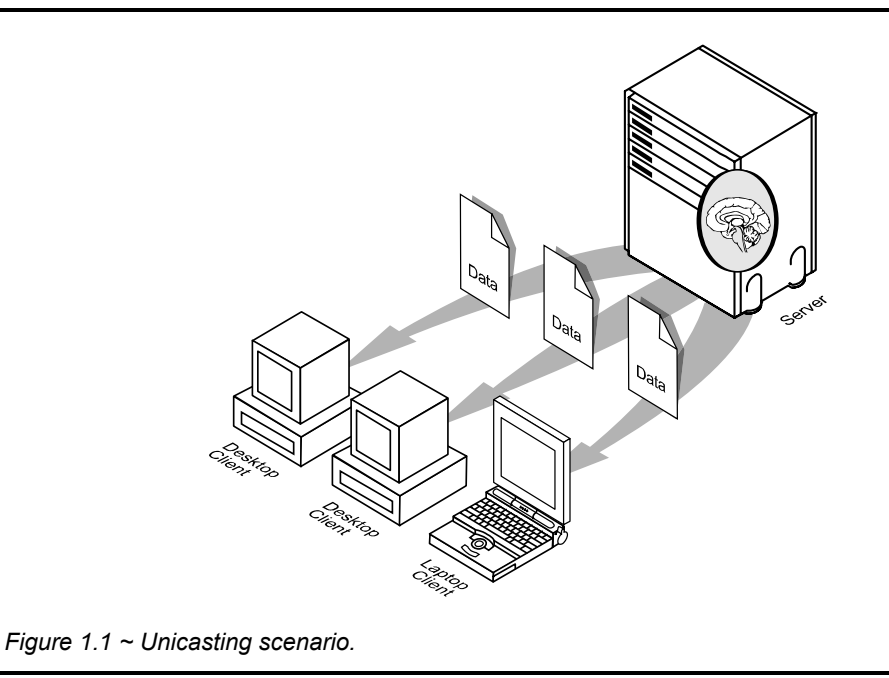

Since the server must repeatedly transmit identical data, the unicast method is very timeconsuming.

*Multicasting* is a technique that allows the simultaneous transmission of a data stream to many receivers (see Figure 1.2 on page 17). The receivers identify themselves as "interested parties" by joining a logical group, using the *Internet Group Membership Protocol* (IGMP).

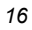

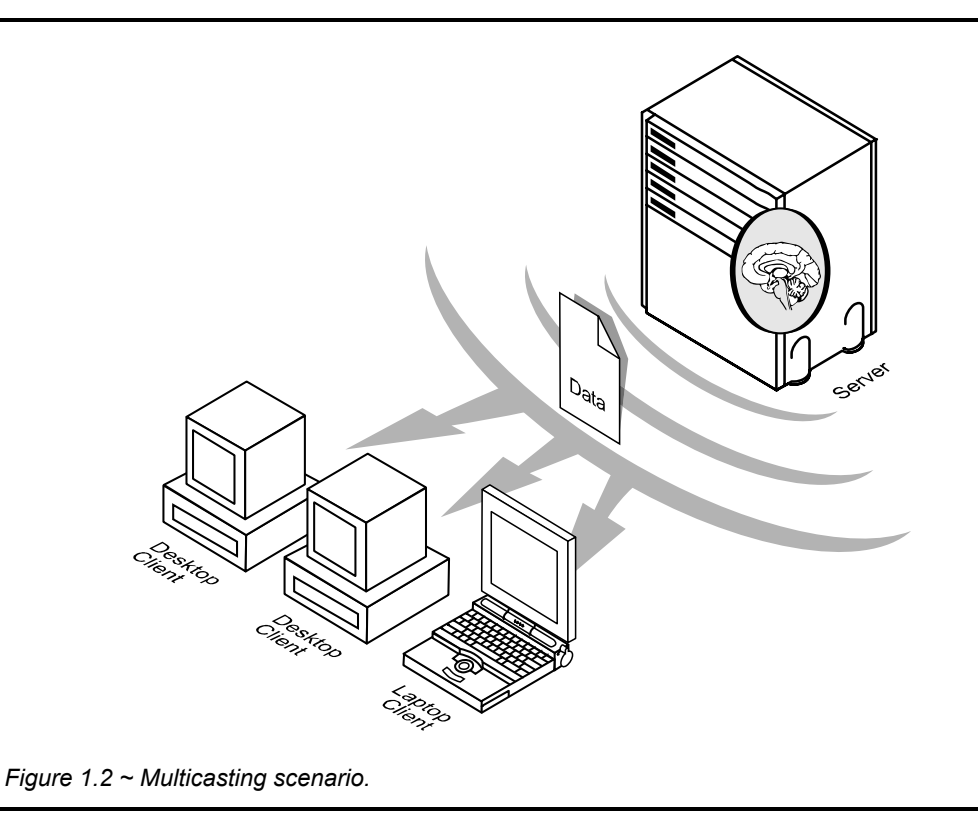

## **Multicasting Benefits**

Multicasting provides the following benefits:

- It maximizes the utilization of network bandwidth by transmitting a single data-stream to multiple clients.
- It saves resources of the server by not having to set up separate client sessions, and then repetitively transmit data to each client individually.

*Introduction to Multicasting* 

# **2**

# The Radia Multicast Server

Most multicast utilities are designed to provide the simplest delivery of a payload that has been statically composed of all files and components for all possible recipients. In this model, every receiver is forced to take all resources bundled into that payload.

**Chapter 2** 

The HP multicast option allows the collection of the sets of resources that are needed by only those receivers that are eligible to participate in a specific multicast transmission. This means that only data required by the participants is sent, and the participants retrieve only the data that they have requested.

## **Benefits of HP Multicasting**

Multicast technology is seamlessly integrated with HP products to provide a delivery mechanism that builds on the existing resource-optimization capabilities.

By removing the requirement to repetitively transmit data (to each receiver individually), HP provides an additional dimension to its existing architectural focus—utilizing minimum resources in order to bring the desktop computing environment to its "desired state."

Additionally, you have the ability to perform a "centralized" configuration of the clients, and the ability to group together clients that have similar needs.

## **Flexible, Centralized Configuration**

In many multicast implementations, the logistics of configuring receivers in order to synchronize them with data transmitters becomes very labor-intensive or, for a large number of receivers, extremely restrictive. The administrator must ensure that the receivers are listening at the time the multicast transmission takes place and that the appropriate multicast address has been configured for all listeners. Altering these parameters on a large number of machines, and orchestrating the synchronization of sender and receivers on short notice, can be extremely difficult, if not impossible.

The configuration that is required to setup Radia multicast distribution is performed centrally by the administrator. The clients obtain all required multicast configuration parameters in the framework of the Radia standard Client Connect process. The parameters can be changed regularly or as needed, and the Client Connect process can be started using any of the standard options that allow end user-scheduled, or remotely invoked, initiation.

To further optimize its multicast capabilities, Radia provides the ability (using the standard administration tools provided with the product) to associate users with similar requirements into separate multicast groups (for example: file servers, desktops, and Radia Staging Servers). A scenario in which this "grouping" would be beneficial is—Radia Staging Servers that need to be populated *overnight* with large volumes of data can be segregated from desktops that need smaller application updates *as soon as possible*.

## **Increasing Network Efficiency**

HP has designed its multicasting utility to enable you to maximize the functionality of your existing network bandwidth. This is accomplished by configuring the Radia Multicast Server to transmit a single data-stream to multiple clients, concurrently.

Each client can distinguish between files and components delivered in the multicast stream, and retrieve only those that it needs. As a result, transfer time is minimized, and the client's storage and processing resources are conserved, because they are not forced to process and store superfluous data.

## **Guaranteed Delivery**

The Radia Multicast Server uses existing Radia functionality to determine whether all the required resources have been delivered in the multicast phase. It then proceeds to deliver any unsatisfied requirements using the standard protocols, the Client Connect process. This protects against potential "thrashing" that can typically occur in broadcast/multicast type protocols when the quality of the communication channel is poor. The Radia Multicast Server can be tuned to the network characteristics using a buffering/transmit scheme, and a programmable time delay between packets.

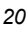

#### **Results Reporting**

Since the Radia Multicast Server is an extension of the Radia product family, results of a multicast session are reported to the Radia Configuration Server and Radia Inventory Manager databases. This information can then be mined for reporting and auditing purposes. For more information on how this is accomplished, and the benefits of this feature, refer to *Multicast Results for Reporting* on page 67.`

## **Operational Requirements**

It is important to note that the Radia Multicast Server will work only with services (applications) that are specified as *mandatory*. For more information on how to specify/ensure that services are mandatory, see the section, *Processing Mandatory Applications*, in the *Radia Application Manager Guide,* Chapter 7.

Radia uses the standard *Internet Group Management Protocol* (IGMP). The Radia Multicast Server requires:

- the availability of standard TCP/IP networking facilities, and
- *routers* to be enabled for the IGMP protocol.

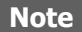

There are network configurations (primarily satellite or single sub-area networks) that might not support IGMP, so a *broadcast* option is offered as an alternative.

Additionally, the following requirements must be established in your environment to ensure the proper execution of multicasting.

- The Radia Multicast Server must have network connectivity to the Radia Configuration Server.
- The Radia Configuration Server must be at version 4.5.1 or greater.

#### **Note**

Although the Radia Multicast Server can be installed on a machine other than that which houses the Radia Configuration Server, it is strongly recommended that they be co-resident.

The multicast clients must be, at a minimum, version 3.0 *Radia Application Manager* (RAM). Refer to the *Radia Application Manager Guide*.

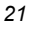

#### *The Radia Multicast Server*

- The Radia Multicast Server will run on the following platforms:
	- $\bullet$  Windows NT 4.0
	- $\bullet$  Windows 2000
	- $\bullet$  Windows 2003
	- UNIX HP-UX
	- $\bullet$  UNIX Solaris

## **Supporting Documentation**

The following documents are referenced in this manual. They are shipped as part of the standard Radia library, and can be accessed at the HP OpenView web site. We recommend having these documents accessible in case you need to consult them.

- *Radia Configuration Server Guide*
- *Radia Application Manager Guide*
- *Radia System Explorer Guide*

## **The Multicast Process**

During the multicast process, the client interacts with the Radia Configuration Server and the Radia Multicast Server. The multicast process is defined by two *time-windows*: the *preparation window* and the *distribution window*. See Figure 2.1 on page 24.

The time windows are then sub-divided into four *phases*, during which the Radia Client interacts with the Radia Configuration Server and the Radia Multicast Server in order to:

- determine which files are needed.
- collect the requirements for the necessary files.
- transmit those files.
- report the results of the transmission.

## **Multicast Phases**

The multicast *phases* involve interaction (at various times) between the client, the Radia Configuration Server, and the Radia Multicast Server. The client is involved in all four phases of the process, whereas the Radia Multicast Server and the Radia Configuration Server are active only during those phases in which their participation is necessary. This section covers these phases, as well as each component's role in the process.

The four phases of the multicast process are:

- Configuration Phase
- Collection Phase
- Multicast Distribution Phase
- Clean up-and-Reporting Phase

#### **Note**

The parameters of these phases are configured in multicast instances in the Radia Database.

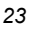

*The Radia Multicast Server* 

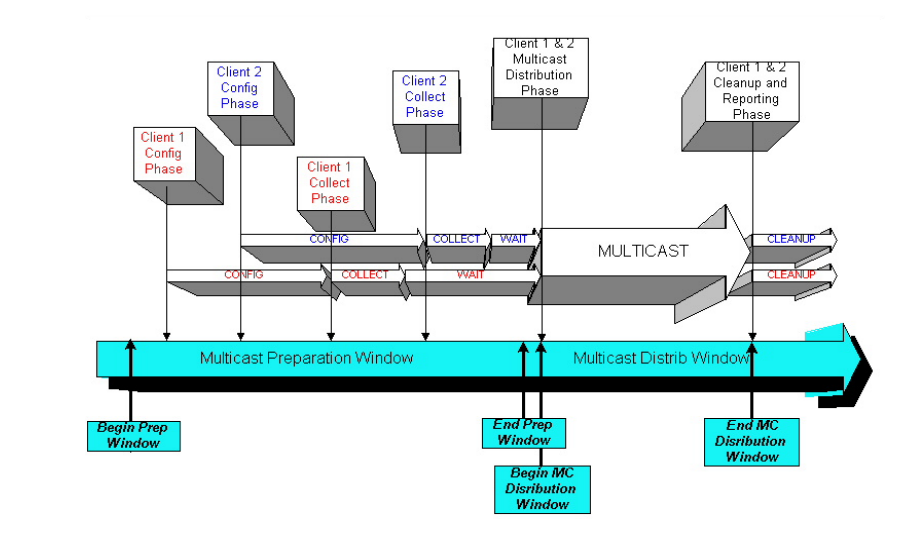

*Figure 2.1 ~ Radia Multicast time windows and phases.* 

## **Configuration Phase**

#### **(Clients – Radia Configuration Server) and (Clients – Radia Multicast Server)**

The configuration phase (shown in Figure 2.2 below and Figure 2.3 on page 26) occurs during a standard Client Connect with the Radia Configuration Server. A client goes through a normal resolution to determine the resources it requires, and whether it is attached to a multicast group, as established by the system administrator.

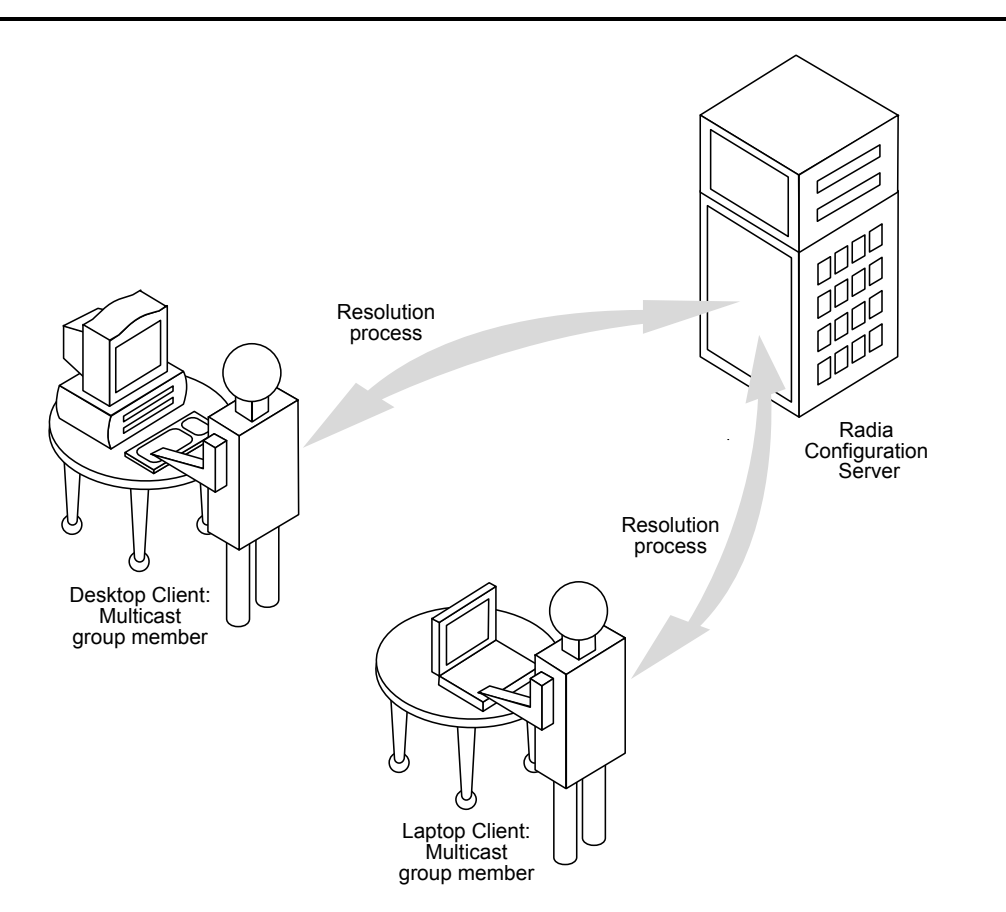

*Figure 2.2 ~ The Configuration Phase (first part). The client communicates with the Radia Configuration Server.* 

If a client is eligible, it then connects to the Radia Multicast Server and exchanges the MULTCAST object, which contains the multicast parameters. If the connection fails within this

#### *The Radia Multicast Server*

phase, the client will perform normal, point-to-point retrieval (with the Radia Configuration Server, using TCP/IP without multicast) to obtain all resources required to attain the "desired state."

Thus far, all communications have been performed using HP standard TCP/IP communications.

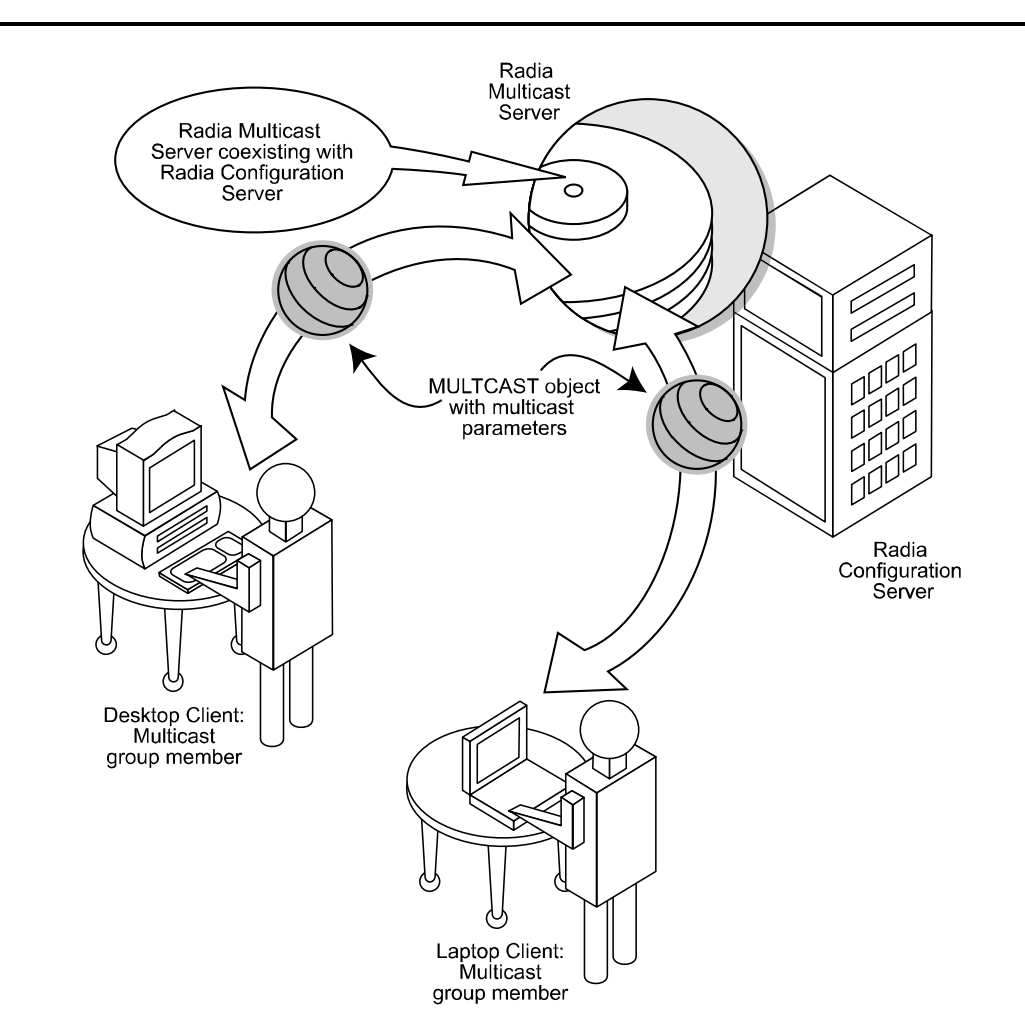

*Figure 2.3 ~ The Configuration Phase (second part). The Client and Radia Multicast Server exchange the MULTCAST object.* 

## **Collection Phase**

#### **(Clients – Radia Multicast Server)**

In this phase (assuming the criteria to be eligible for multicast distribution, as described in the first phase, have been met), the client will send, to the Radia Multicast Server, the MMCLIST object (the list of requested resources that was compiled by the Radia Configuration Server during the Configuration phase). The Radia Multicast Server stockpiles all client requests and prepares to transmit the files at the scheduled time. The client adopts a wait mode, in anticipation of the multicast transmission (see Figure 2.4 below).

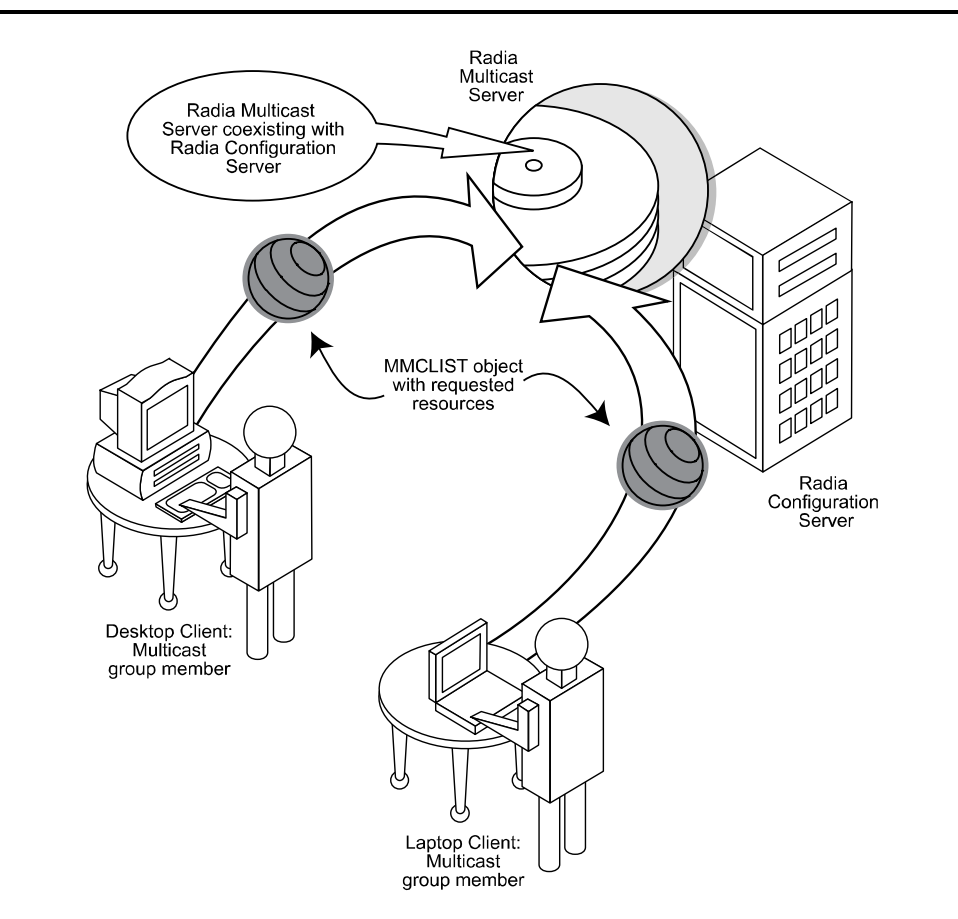

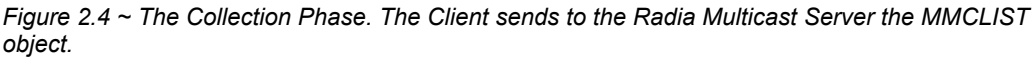

## **Distribution Phase**

#### **(Clients – Radia Multicast Server – Radia Configuration Server)**

The third phase is the actual multicast transmission of the files. The Radia Multicast Server retrieves the required files from the Radia Configuration Server, and then transmits a single data-stream that contains only the files and components that have been defined by the clients involved. As files arrive, they are checked (in the MMCLIST object) by the client to determine if they are required. If a file is required, it is read from the multicast stream and marked to indicate it has been received (see Figure 2.5 on page 29).

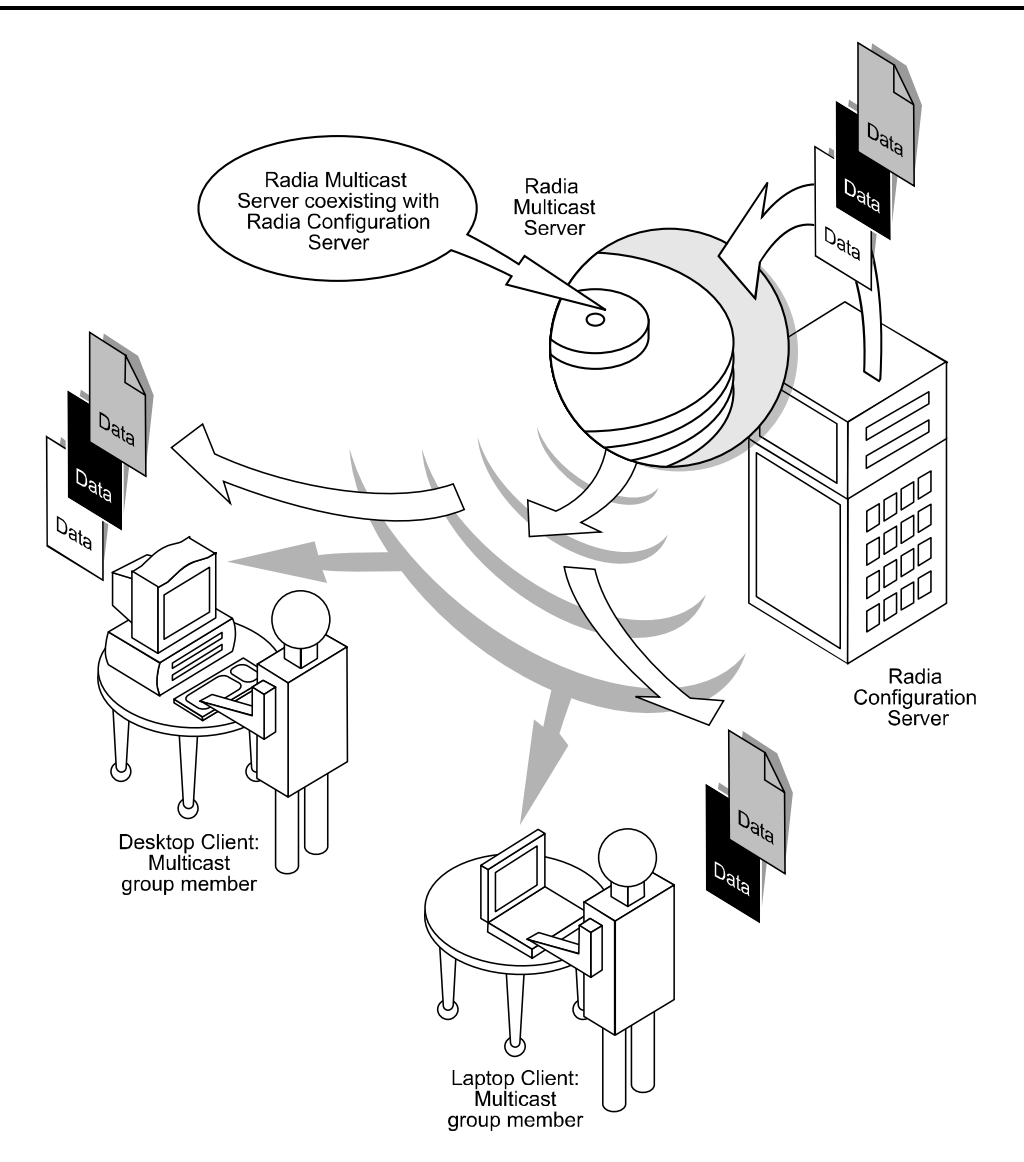

*Figure 2.5 ~ The Distribution Phase. The Radia Multicast Server transmits all files that were requested by Radia Clients, and the clients retrieve the files from the data-stream.* 

## **Clean up-and-Reporting Phase**

#### **(Clients – Radia Configuration Server)**

The final phase of the process runs when either: all required files have been received by the client, or the distribution time window has expired. At this time, the client checks for the presence of all required resources, and uses standard Radia communications techniques to obtain, from the Radia Database, any that are missing. Installation activities are then run for the resources, and the completion status (including error information and multicast file transfer statistics) is reported to the Radia Database (see Figure 2.6 below).

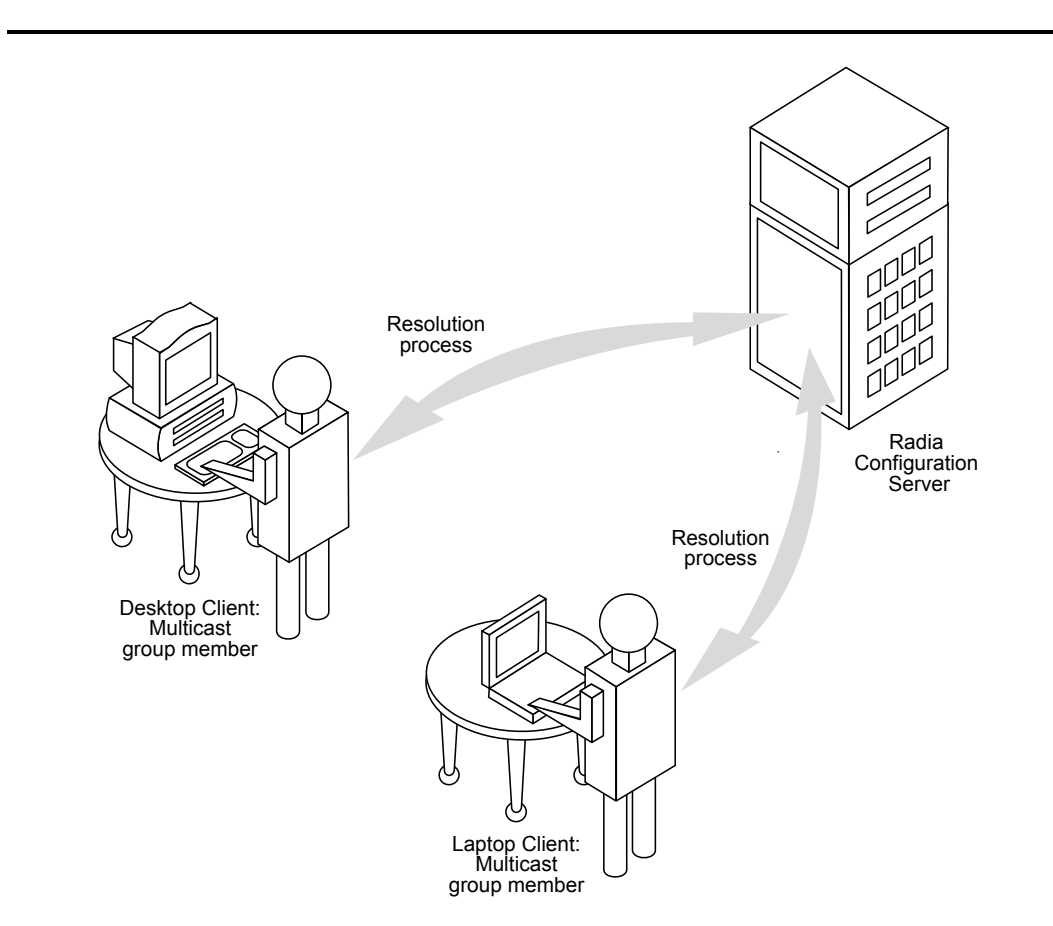

*Figure 2.6 ~ The Clean up-and-Reporting Phase. The client reports the results of the multicast session to the Radia Database.* 

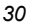

## **Completion Status Information**

Unlike most multicast implementations, which are fundamentally file-transfer utilities, the Radia Multicast Server provides full status information on the completion and installation of the distribution for each connecting client.

Refer to *Multicast Results for Reporting* starting on page 67 for more information on how multicast session results can be used for auditing and reporting.

*The Radia Multicast Server* 

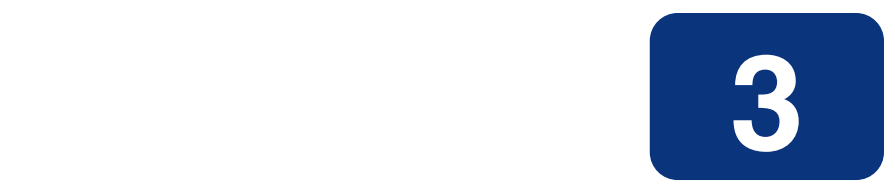

# Installing the Radia Multicast Server

## **Multicasting Components**

The Radia Multicast Server is implemented in the standard HP product architecture, which contains, at a minimum, a Radia Configuration Server, and multiple clients.

#### **Note**

Radia Configuration Server Database interaction in the multicast process is two-fold—its role in the Client Connect, and as the repository of the database files. There are no Radia Configuration Server changes required in order to enable multicasting.

## **The Radia Database**

The Radia Database is the repository from where the Radia Multicast Server will obtain the files that will be transmitted to the clients during the multicast.

**Note**  Although the Radia Multicast Server does not have to be on a machine that houses a Radia Configuration Server, HP strongly recommends it.

Additionally, the database contains the information required to:

- Determine whether a client is eligible for multicast.
- Determine whether a required service is eligible for multicast.
- Assign the client to a multicast group.
- Inform the client of the files it needs in order to achieve its desired state.

#### **Important Note**

All installation and testing of Radia multicasting should be performed on a copy of the production Radia Database, prior to introducing it to a production environment.

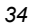

## **Radia Multicast Server Directories**

Table 3.1 below lists the directories of the Radia Multicast Server, and the files contained therein.

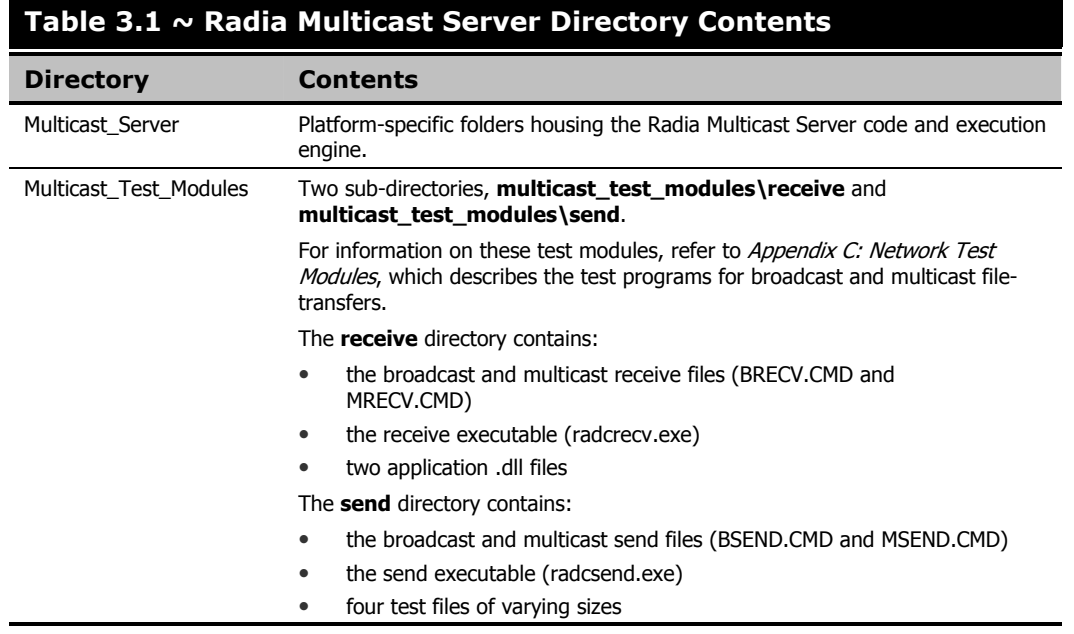

## **Installation**

#### **Note**

Be sure to consult the section, Operational Requirements (on page 21), before beginning this installation.

This section describes the Radia Multicast Server installation. Although this exercise is performed in a Windows environment (starting on page 36), the UNIX steps are similar, but with the expected platform differences. Additionally, there are pre-installation steps for a UNIX environment, which are described in the next section.

#### **UNIX Pre-Installation Notes**

- Make sure the user performing the installation has adequate UNIX operating system rights, in order to create, and update, the target installation directory.
- Make sure the user performing the installation has a *home* directory on the UNIX workstation, and is not logged in as *root*.
- The logon user ID should be the same user ID as that which was used to install the Radia Configuration Server. (This will ensure that the correct Radia Configuration Server profile is queried in order to locate the Radia Database.)
- To start the UNIX installation of the Radia Multicast Server, type, ./install, on the command line. (Depending on how the UNIX operating system mounts the CD, it might require the user to specify the installation program (in uppercase) as ./INSTALL.)

#### **To install the Radia Multicast Server in a UNIX environment**

- 1. Open a UNIX shell window at the console, or through an X-Windows emulator, logged on as the UNIX user ID who will be running the HP software.
- 2. Insert the CD-ROM into the CD-ROM drive.
- 3. Change your current directory to the directory on your CD-ROM drive containing the installation program (setup.sh), as in:

```
cd /cd-drive/Multicast_Server/unix-type
```
For example, if you are installing the Radia Multicast Server on an HP-UX platform, and your CD-ROM drive is mounted as **cdrom**, type,

```
cd /cdrom/Multicast_Server/hpux
```
- 4. Press ENTER.
- **5.** At the prompt, type,

./install

6. Press ENTER.

The installation program will start. Continue with the steps outlined in the section, *Radia Multicast Server Installation* on page 37.

#### **To install the Radia Multicast Server in a Windows environment**

- 1. Insert the CD-ROM into the CD-ROM drive.
- 2. Click **Start**, and **Run**.

The contents of the Radia Multicast Server CD-ROM are displayed.
- 3. Double-click the Multicast\_Server folder.
- 4. Double-click the Win32 folder.
- 5. Double-click **setup.exe**.

The installation program will start. Continue with the steps outlined in the section, *Radia Multicast Server Installation* below.

### **Radia Multicast Server Installation**

The **Radia Multicast Server Install Welcome** window opens.

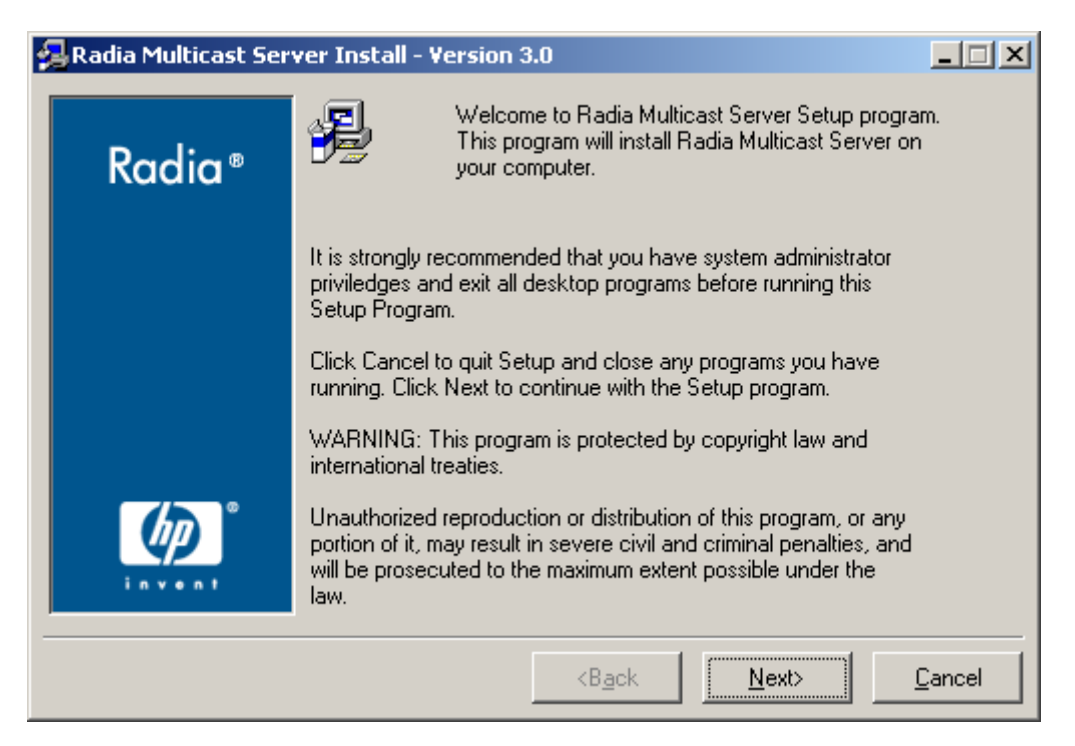

*Figure 3.1 ~ The Radia Multicast Server Install Welcome window.* 

### 6. Click **Next**.

(At any time during the installation, click **Cancel** to exit the installation.)

The **HP Software License Agreement** window for Radia Multicast Server (Figure 3.2) opens.

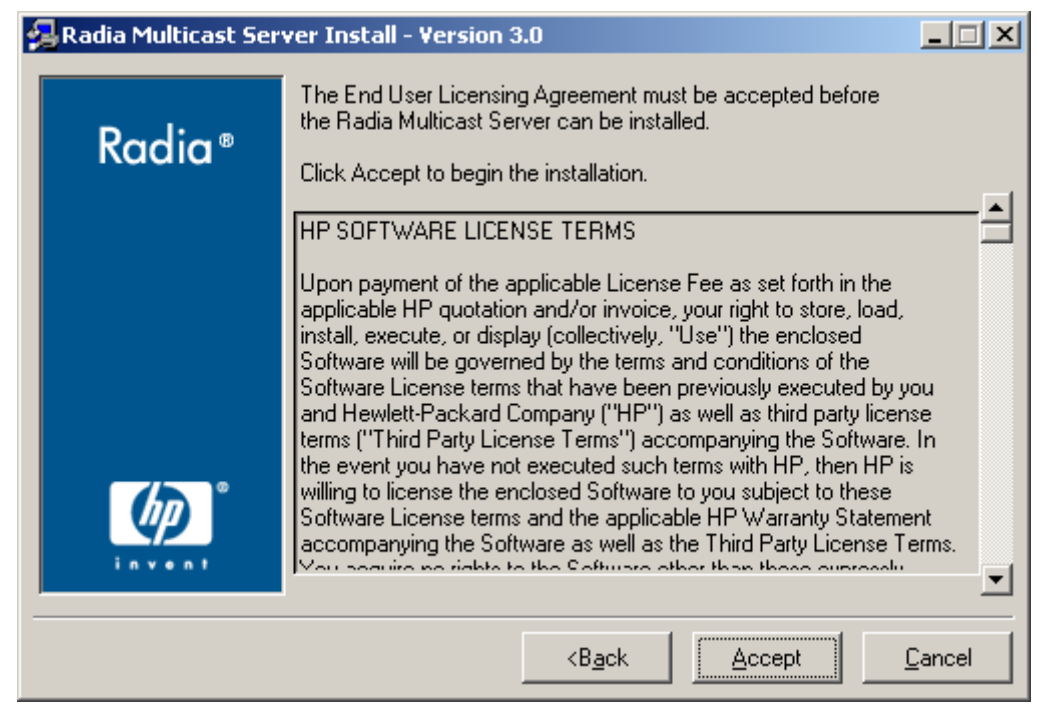

*Figure 3.2 ~ The HP Software License Agreement window.* 

7. Click **Accept**.

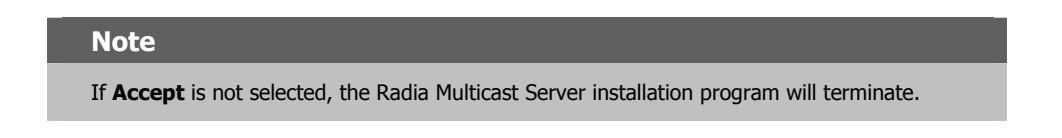

The **Radia Multicast Server Install MCAST Server port** window opens. See Figure 3.3.

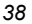

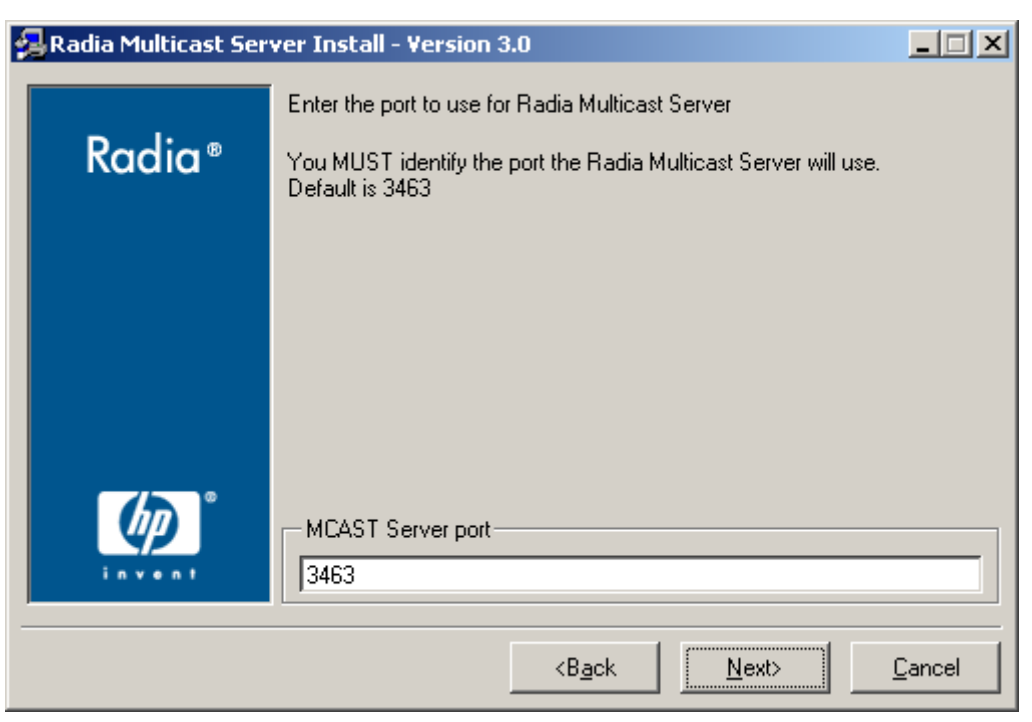

*Figure 3.3 ~ The Radia Multicast Server Install MCAST Server port window.* 

This window displays the communications port that the Radia Multicast Server will use.

- z Accept the default port (**3463**) that is specified in this window. (Recommended)
- z Or specify a different port for Radia Multicast Server communications.
- 8. Click **Next**.

The **Radia Multicast Server Install Summary** window opens (see Figure 3.4).

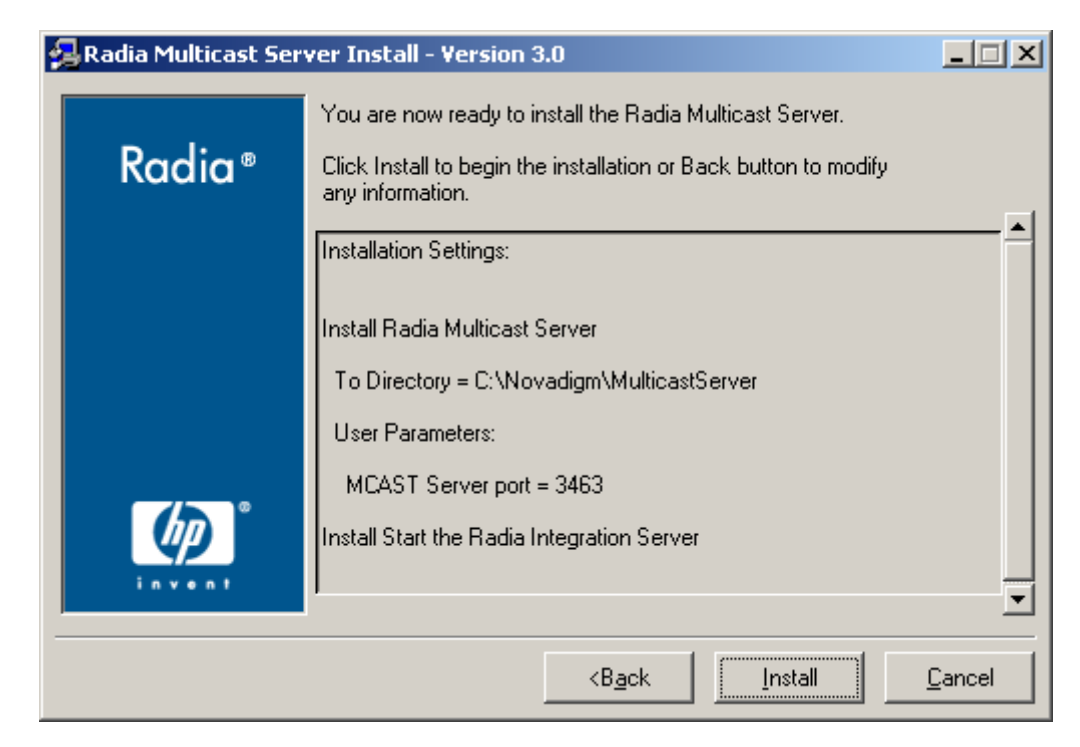

*Figure 3.4 ~ The Radia Multicast Server Install Summary window.* 

The **Summary** window displays the directory into which the Radia Multicast Server will be installed, and the port on which it will communicate.

- z To change the selections, click **Back** and make the necessary changes.
- z To accept the specified settings, click **Install**.

When the installation is complete, the **Radia Multicast Server Install Finish** window (Figure 3.5) opens.

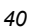

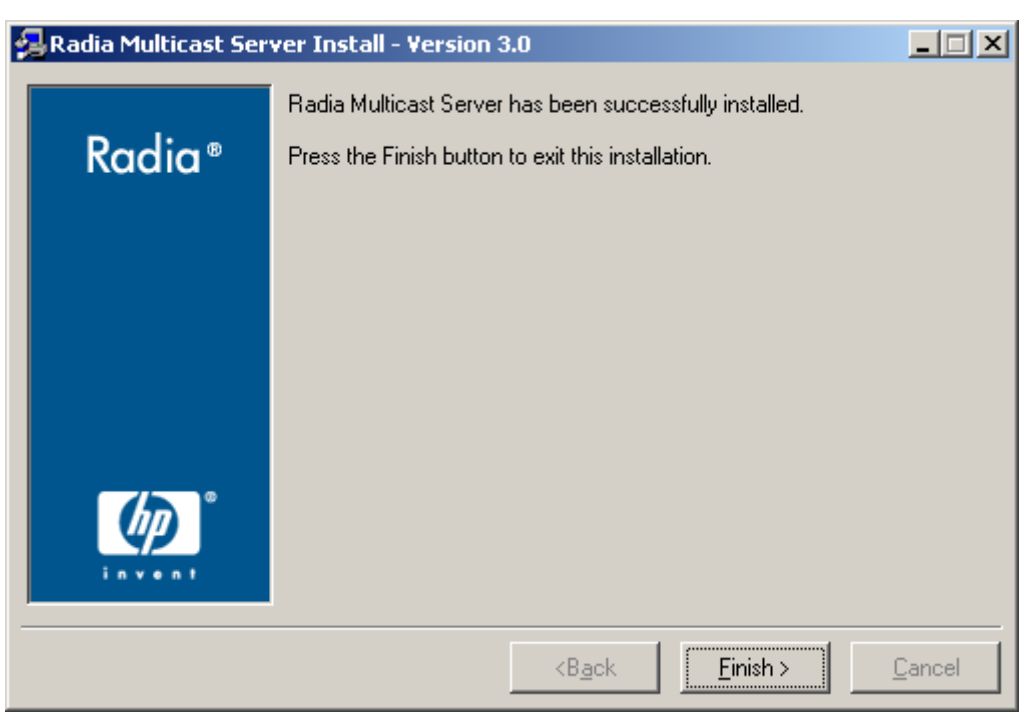

*Figure 3.5 ~ The Radia Multicast Server Install Finish window.* 

9. Click **Finish**.

The Radia Multicast Server has been installed successfully.

Additionally, in a Windows environment, the Radia Multicast Server should now be present as a *service* (**mcast**) in the **Services** list (as shown in Figure 3.6 on page 42, in the section, *Windows Services*).

### **UNIX Post-Installation Note**

Unlike the Windows installation, on UNIX systems the Radia Multicast Server is not automatically started by the installation program. The start and stop shell scripts (**startmcast.sh** and **killmcast** ) are provided in the multicast directory. These scripts can be used as-is, or tailored to the host system.

# **Windows Services**

The Radia Multicast Server is automatically installed as the service **mcast** on Windows platforms. Its startup configuration (**Automatic**, **Manual**, or **Disable**) can be specified in the **Startup** area on these platforms.

For more information, consult the documentation specific to the operating system on which the Radia Multicast Server has been installed.

| 为 Services<br>$ \Box$ $\times$                                   |                                                |             |               |                  |             |  |  |  |
|------------------------------------------------------------------|------------------------------------------------|-------------|---------------|------------------|-------------|--|--|--|
| 晹<br>€<br>iz.<br>M<br>廇<br>囨<br>Action<br>View<br>$\blacksquare$ |                                                |             |               |                  |             |  |  |  |
| <b>Tree</b>                                                      | <b>Name</b>                                    | Description | <b>Status</b> | Startup Type     | Log On As   |  |  |  |
| Services (Local)                                                 | <b>BOOS RSVP</b>                               | Provides n  |               | Manual           | LocalSystem |  |  |  |
|                                                                  | Radia Configuration Server                     | Software D  | Started       | Automatic        | LocalSystem |  |  |  |
|                                                                  | Radia Integration Server (httpd)               | Foundation  | Started       | Automatic        | LocalSystem |  |  |  |
|                                                                  | % Radia Management Agent                       | Agent for   |               | Automatic        | LocalSystem |  |  |  |
|                                                                  | %&Radia Multicast Server (mcast)               | Foundation  | Started       | <b>Automatic</b> | LocalSystem |  |  |  |
|                                                                  | Remote Access Auto Connectio                   | Creates a   |               | Manual           | LocalSystem |  |  |  |
|                                                                  | · <mark>®</mark> Remote Access Connection Man… | Creates a   | Started       | Manual           | LocalSystem |  |  |  |
|                                                                  | Remote Procedure Call (RPC)                    | Provides th | Started       | Automatic        | LocalSystem |  |  |  |
|                                                                  | Remote Procedure Call (RPC) Lo                 | Manages t   |               | Manual           | LocalSystem |  |  |  |
|                                                                  | Remote Registry Service                        | Allows rem  | Started       | Automatic        | LocalSystem |  |  |  |
|                                                                  | <sup>88</sup> Removable Storage                | Manages r   | Started       | Automatic        | LocalSystem |  |  |  |
|                                                                  |                                                |             |               |                  |             |  |  |  |

*Figure 3.6 ~ The Radia Multicast Server as a Windows service, mcast.* 

The next chapter, *Configuring a Radia Multicast Server Environment*, discusses the multicastspecific features of the Radia Database, and describes the changes that are required using the Radia System Explorer. *Chapter 5*: *Using the Radia Multicast Server* starting on page 59 contains an example of how to set up a multicast session on a client machine.

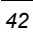

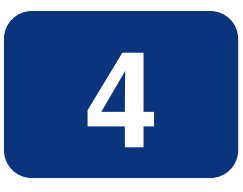

# Configuring a Radia Multicast Server Environment

The Radia Multicast Server is a processing engine that requires access to the resources contained in the Radia Database. Once the Radia Multicast Server has been installed, it is necessary to make a few modifications to the Radia Database.

When the client connects to the Radia Multicast Server, it sends up the MULTCAST object, from which the Radia Multicast Server obtains control information for the multicast session. The client also sends up the list of required files in an object called MMCLIST. The Radia Multicast Server collects the file lists, in groups, based on the multicast address.

The parameters needed for the multicast session are stored in the MULTCAST object (see *The MULTCAST Class* on page 44) in the Radia Database. They are delivered to the client during normal resolution, and are stored in the client's subdirectory for each service.

# **Radia Configuration Server Changes**

In order for multicasting to execute properly in your environment, a few modifications must be made to your Radia Database. These changes are described in this section, starting with the MULTCAST class—the database class that controls the multicast session. Following that are the details of variables that deal with:

- multicast eligibility (MCELIGBL),
- the delivery and installation of mandatory services (MCORDER),
- the delivery of multicast-specific Client objects (BYPASCON), and
- the duration of a multicast session (MWINDOW).

### **The MULTCAST Class**

The MULTCAST class of the POLICY domain (see Figure 4.1 on page 45) is where a Radia multicasting session is configured and scheduled. In order to perform these tasks, access the Radia System Explorer by clicking **Start**, **Programs**, **Radia Administrator**, and **Radia System Explorer**. The MULTCAST class should not be modified during a multicast session.

#### **Tip**

Before starting the editing process, do the following.

On the Radia System Explorer tool bar, click **View**, **List View**, and select **Details**. This will cause the list view of your Radia System Explorer to be the same as those in the Radia System Explorer exercise in this document.

On the Radia System Explorer tool bar, click **View**, and select **Options**. Then:

- 1. On the **General** tab, select the check box for **Show Class Names Next to Descriptions**.
- 2. On the **Instance Options** tab, under **When Displaying Instance Attributes**, **Show Attribute**, select **Both**.

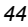

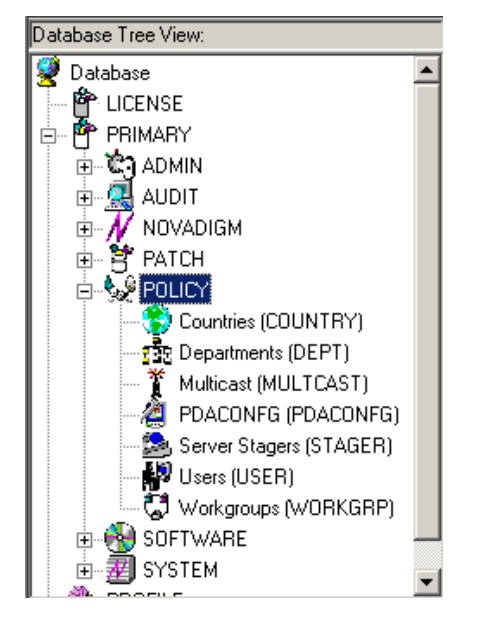

*Figure 4.1 ~ MULTCAST class of PRIMARY.POLICY.* 

Figure 4.2 below shows a list of the instance attributes of the \_BASE\_INSTANCE\_ of the MULTCAST class.

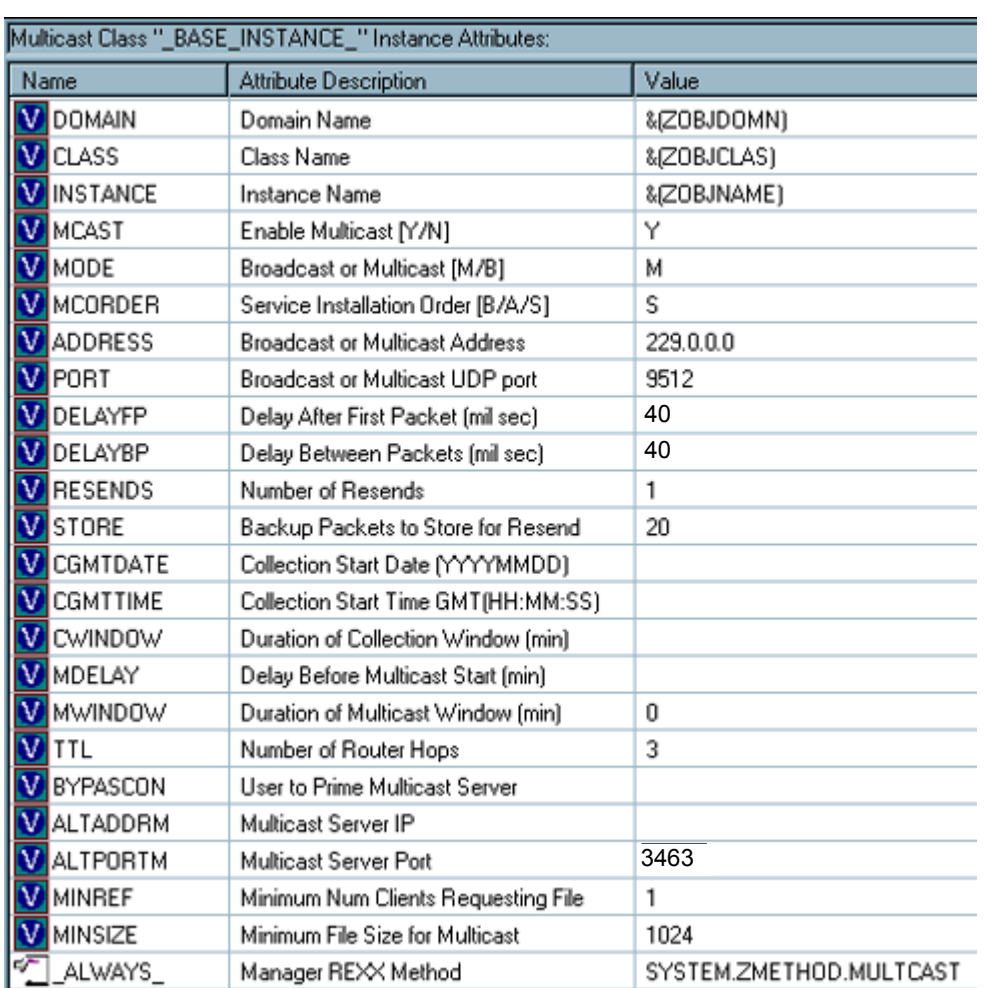

*Figure 4.2 ~ MULTCAST class \_BASE\_INSTANCE\_ instance attributes.* 

Table 4.1 below contains the instance attributes (with a description and a sample value) of the MULTCAST class. Configure your environment-specific multicast scenario by specifying these attributes with the appropriate values.

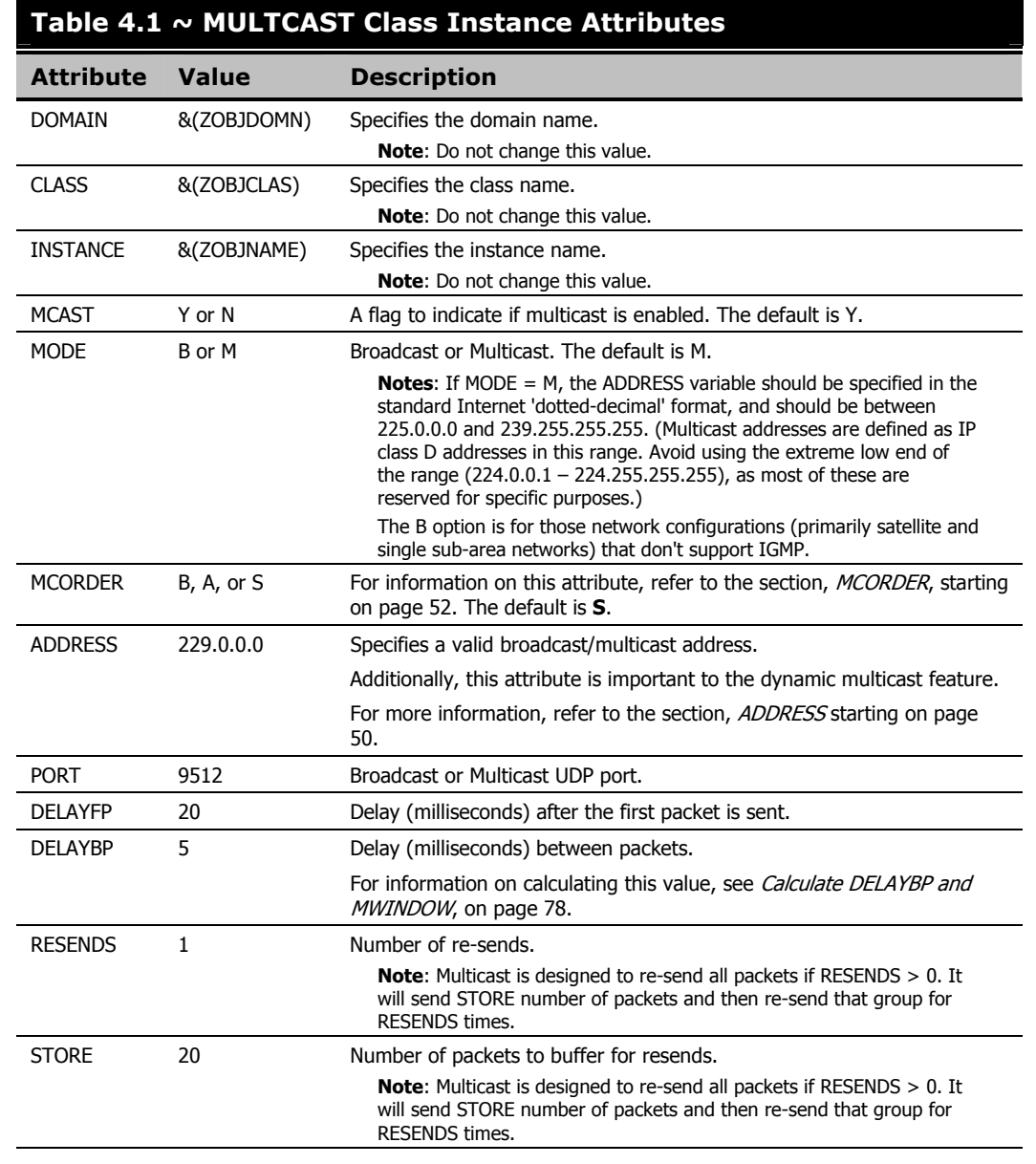

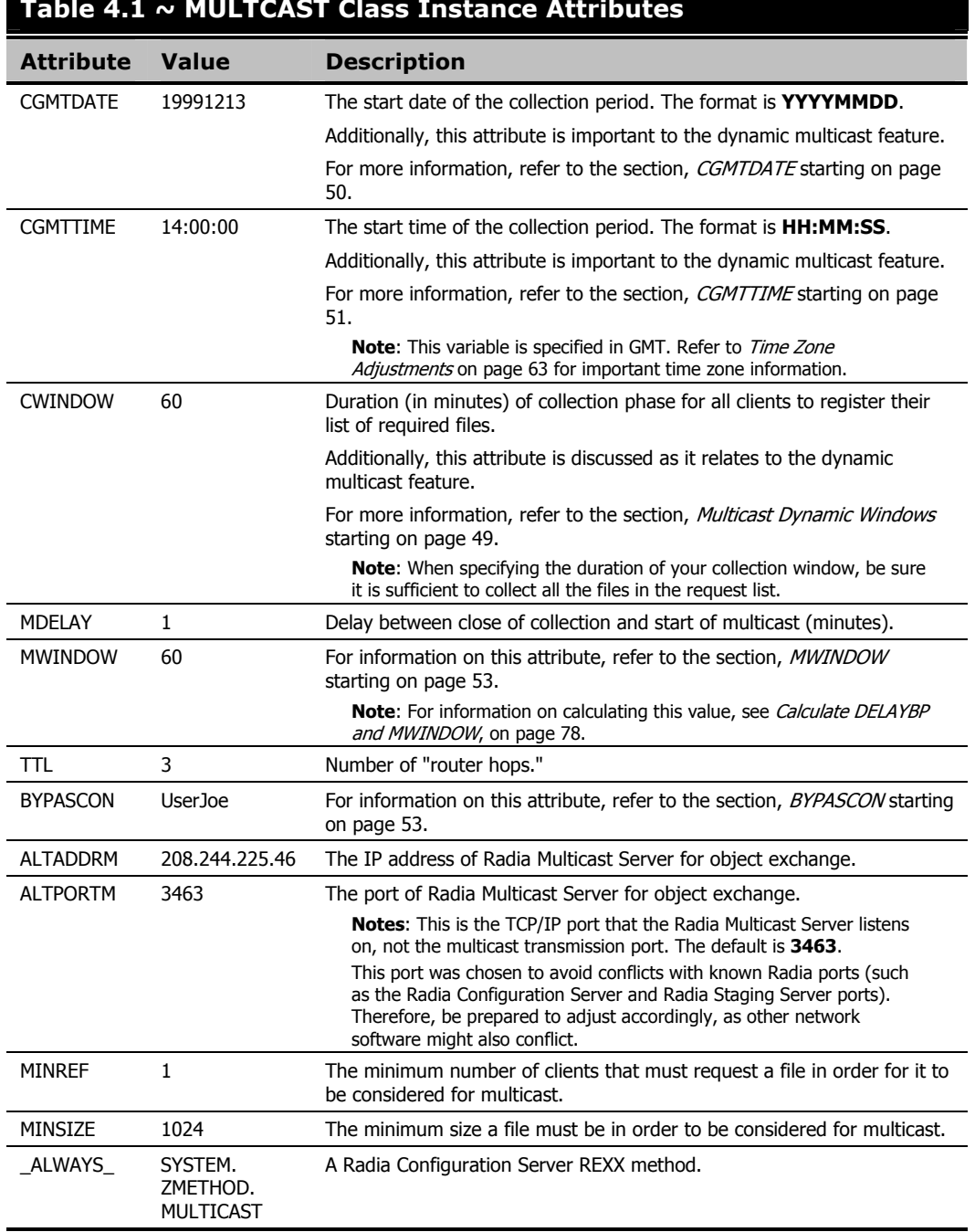

### **Table 4.1 ~ MULTCAST Class Instance Attributes**

### **Example**

In the following example, the five primary multicast variables are specified, followed by the result of these specifications.

```
CGMTDATE = 20011016 
CGMTTIME = 14:00:00 
CWINDOW = 45MDELAY = 2ALTADDRM = 208.244.225.46
```
### **Result**

With the parameters above specified, a multicast session will be initiated on October 16, 2001 at 2 p.m. *Greenwich Mean Time* (GMT). The *collection* phase (CWINDOW) will last 45 minutes. When the end of the collection window has been reached, the Radia Multicast Server stops the *collection* process.

There will then be a 2-minute *delay* (MDELAY) before the transmission begins. At the designated multicast start-time (<*CGMTTIME*> + <*CWINDOW*> + <*MDELAY*> = 14:47:00 GMT), the Radia Multicast Server (specified by ALTADDRM) starts multicasting the files that are on the list it compiled from the various eligible clients.

# **Multicast Dynamic Windows**

To further increase the effectiveness of the Radia Multicast Server, it offers the ability to configure dynamic (*collection* and *transmission*) windows. This means that for a logical distribution group, multiple multicast distributions can be active concurrently, allowing the delivery of data to members of the group falling into different time windows.

This is accomplished by specifying a range of valid IP addresses in the ADDRESS field and leaving blank either the CGMTDATE and CGMTTIME field.

Assume that:

- Most connections occur in a concentrated time-period (such as morning logons, between 8:00 and 10:00 A.M.) and
- $\bullet$  There is a need to optimize the distribution by allocating collection windows for a relatively small duration (such as 30 minutes.).

With the dynamic windows feature, the overlap will be avoided because a different address will be used.

### **ADDRESS**

A range of addresses can be specified in order to avoid multiple distributions overlapping on the same multicast address. The range must consist of an IP address, followed by dash, and a valid *decimal* value for the last octet (as shown in the following example). All addresses in the range must be valid within the IGMP *class D* IP address range (225.0.0.0 – 239.255.255.255).

ADDRESS = 225.0.0.000-034

Note that the first three octets (**225.0.0**) are fixed and the range is only in the last octet (**000-034**). The addresses in this range will be used sequentially to accommodate overlapping windows for a group.

The Radia Multicast Server will keep a list of addresses that are currently in use for each MULTCAST instance. When a new multicast session is created, the Radia Multicast Server will look for a valid, available address (within the range specified in ADDRESS), assign it to the new session, and add the address and the associated session to the in-use list. When a session completes its transmission, the address is removed from the in-use list and is available once again. If all of the addresses in the range are in use, the client will be informed that no IGMP address is available.

#### **Note**

Although the range is limited to the last octet of the IP address, this should not be a significant limitation because there are 255 possible entries. Even if the collection windows were as small as 15 minutes, for a full 24 hours, only 96 (4 \* 24) addresses would be needed. The 255 possible entries allow more than two-and-a-half days of continuous collection windows.

## **CGMTDATE**

If the CGMTDATE field is empty and CGMTTIME has a valid time, a multicast session will be run once a day. Its collection window will start at the same time (as specified by CGMTTIME) each day.

### **Note**

The duration specified in the CWINDOW field, as well as all other duration-type fields, will be used as described in Table 4.1 on page 47.

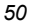

## **CGMTTIME**

Conversely, if the CGMTTIME field is empty and the CGMTDATE field has a valid date, multiple multicast sessions can run throughout the date specified. In this situation, the collection window will begin when the first client connects and transmits the MULTCAST object to the Radia Multicast Server. This collection window will remain open for the duration specified by CWINDOW, and multicast-eligible clients that connect subsequent to this will use this collection window until it closes.

The first client to connect after this window closes will cause the Radia Multicast Server to create a new collection window, subject to the availability of a valid IGMP address different from that of the first session. This is determined when a range of addresses is specified in the ADDRESS field.

### **CGMTDATE and CGMTTIME Not Specified**

If CGMTDATE and CGMTTIME are blank, the MULTCAST instance can be used continually, over any range of dates and times, subject to the availability of an IGMP address.

# **Time Zone Offsets**

In order for a multicast session to execute when you want, time-zone offsets must be taken into consideration. Since the Radia Multicast Server/Radia Configuration Server and client might be in different time zones, all multicast times are specified in GMT. As an administrator, you must determine the GMT-offsets of your servers and clients.

#### **Note**

All Radia multicast software converts the local system clock to GMT prior to doing any comparisons or calculations.

For an overview of GMT and time zone calculations, refer to *Appendix A: Time Zone Adjustments* starting on page 63.

# **Advanced Multicast Configuration Options**

Three multicast-specific variables (MCORDER, MWINDOW, and BYPASCON) are in the MULTCAST class of the Radia Database. A fourth, MCELIGBL, is in the ZSERVICE class of the Radia Database. This section describes these variables, and how they can be customized, using the Radia System Explorer.

# **MCELIGBL**

In order to participate in a multicast session, services must be individually defined as multicasteligible. This is done with the MCELIGBL variable, found in PRIMARY.SOFTWARE.ZSERVICE. All services that are instances of the ZSERVICE class, will, by default, be multicast-eligible, because the Radia Configuration Server installation sets MCELIGBL=Y.

If a service is *not* to be distributed via multicast, edit only that service by specifying MCELIGBL=N.

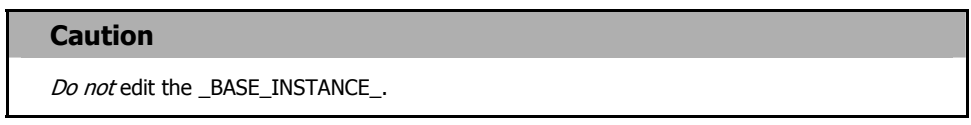

# **MCORDER**

If a service is mandatory, and not eligible for multicast, it will be downloaded to and installed on the client directly from the Radia Database. This variable enables an administrator to specify when to download and install mandatory services that are not multicast eligible.

Services can be configured as mandatory with the "on/off switch," **ZSVCMO**, an instance attribute of all services. For more information on the deployment of mandatory services and ZSVCMO, see the *Deploying Applications* chapter in the *Radia Application Manager Guide*.

The MCORDER attribute is located in the PRIMARY.POLICY.MULTCAST class. It has three values, as described in Table 4.2 below.

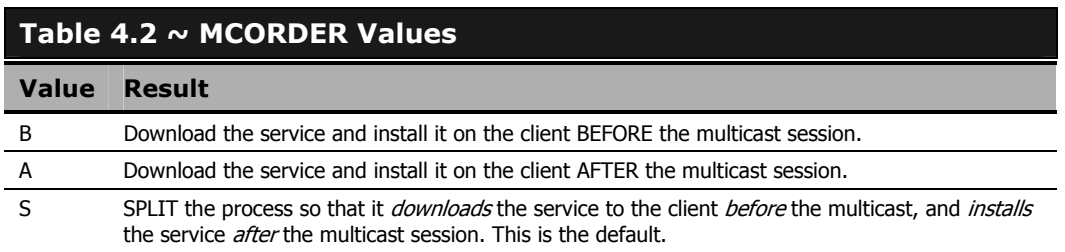

*53* 

### **MWINDOW**

This variable controls the amount of time (in minutes) for a client to run before terminating its multicast "receive" activity. The default is **0**, which allows a client to maintain the receive mode for as long as is necessary to receive all the requested data. This will not affect the duration of the multicast session; it will ensure only that the client process does not run longer than is necessary to receive the data it requested.

### **Note**

For more information on calculating a value for MWINDOW, see Appendix D: Implementation and Diagnostics, on page 77.

## **BYPASCON**

When multicast processing occurs, each client connects to the Radia Configuration Server *and* the Radia Multicast Server. The clients then send a *control object* and the list of required resource files (a *needs list*) to the Radia Multicast Server.

However, if all the clients' data payloads are identical, Radia multicasting can be configured to save on network bandwidth usage, by limiting which clients send which data to the Radia Multicast Server. This is accomplished with the BYPASCON variable (of the PRIMARY.POLICY.MULTCAST class). BYPASCON has three values.

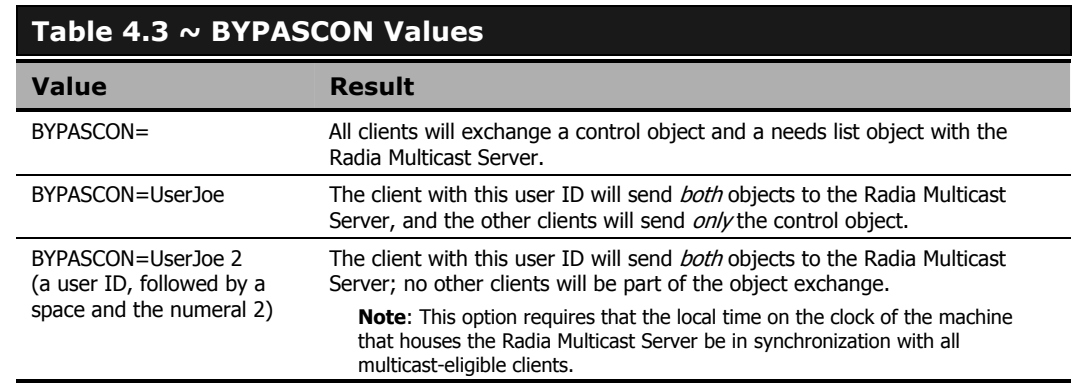

# **Creating a Multicast Instance**

Multicast instances must be created, and then connected to users, workgroups, and departments in order for them to be included in a multicast session. This section describes how to create a multicast instance. *Associating Groups with a Multicast Instance* on page 56 describes how to associate workgroup and department instances with a multicast instance.

### **To create a multicast instance**

- 1. From the **Start** menu, select **Programs**, **Radia Administrator**, and **Radia System Explorer**.
- 2. In the tree-view, double-click on the following icons to open them:

PRIMARY, POLICY, and MULTCAST.

3. Right-click **MULTCAST** and select **New Instance** from the pop-up menu, as shown in Figure 4.3 below.

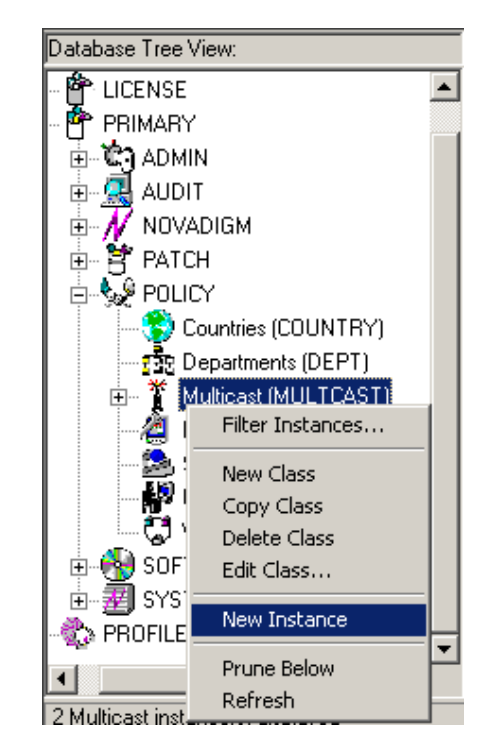

*Figure 4.3 ~ The New Instance option for the MULTCAST class of PRIMARY.POLICY.* 

The **Create Instance** dialog box opens.

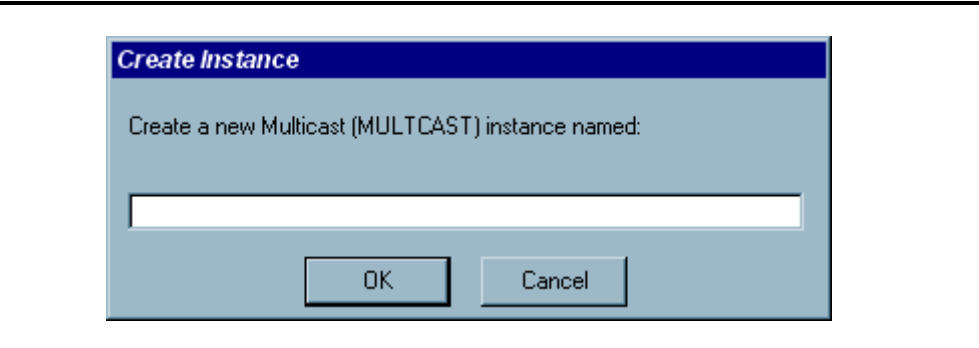

*Figure 4.4 ~ The Create Instance dialog box.* 

4. Type an instance name (for example, MCAST1), and click **OK**.

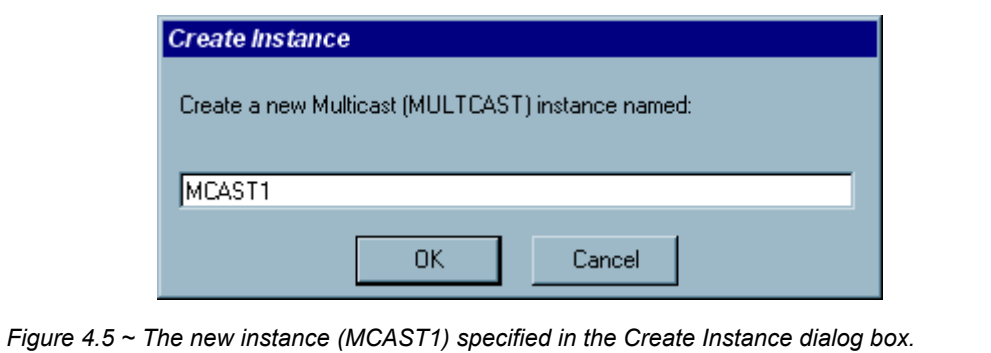

The MCAST1 instance is now displayed in the tree view and the list view of the Radia System Explorer as an instance of the MULTCAST class.

5. Double-click MCAST1 in the list view and verify that it has inherited the attributes of the \_BASE\_INSTANCE\_.

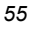

| Database Tree View:                            | Multicast class MCAST1 Instance Attributes: |                                        |                  |  |  |
|------------------------------------------------|---------------------------------------------|----------------------------------------|------------------|--|--|
| Database                                       | Name                                        | Attribute Description                  | Value            |  |  |
| 停<br>LICENSE                                   | v<br>DOMAIN                                 | Domain Name                            | &ZOBJDOMN)       |  |  |
| 砕<br>PRIMARY                                   | v<br><b>CLASS</b>                           | Class Name                             | &ZOBJCLAS)       |  |  |
| ใติวิ ADMIN<br>曱                               | ν<br><b>INSTANCE</b>                        | Instance Name                          | &ZOBJNAME)       |  |  |
| <mark>果</mark> AUDIT<br>中                      | v<br>MCAST                                  | Enable Multicast [Y/N]                 | Υ                |  |  |
| NOVADIGM<br>审                                  | MODE<br>ν                                   | Broadcast or Multicast [M/B]           | м                |  |  |
| 발 PATCH<br>由                                   | MCORDER                                     | Service Installation Order [B/A/S]     | S.               |  |  |
| ⊟⊶∳⊗POLICY                                     | V<br><b>ADDRESS</b>                         | <b>Broadcast or Multicast Address</b>  | 229.0.0.0        |  |  |
| Countries (COUNTF                              | $\overline{\text{v}}$<br>PORT               | Broadcast or Multicast UDP port        | 9512             |  |  |
| 露 Departments (DEP1<br>Multicast (MULTCA<br>Ė- | $\overline{\textbf{v}}$<br>DELAYFP          | Delay After First Packet (mil sec)     | 5                |  |  |
| Ť _BASE_INSTA                                  | N.<br>DELAYBP                               | Delay Between Packets [mil sec]        | 5                |  |  |
| MCAST1                                         | v<br><b>RESENDS</b>                         | Number of Besends                      | 1                |  |  |
| Д<br>PDACONFG (PDAC)                           | N<br>STORE                                  | Backup Packets to Store for Resend     | 20               |  |  |
| Server Stagers (ST/                            | M<br><b>CGMTDATE</b>                        | Collection Start Date (YYYYMMDD)       | 20020404         |  |  |
| <mark>∰</mark> Users (USER)                    | N<br><b>CGMTTIME</b>                        | Collection Start Time GMT(HH:MM:SS)    | 17:53:00         |  |  |
| (C) Workgroups (WOR                            | IV.<br><b>CWINDOW</b>                       | Duration of Collection Window (min)    | 62               |  |  |
| SOFTWARE<br>÷<br>田                             | v<br>MDELAY                                 | Delay Before Multicast Start (min)     | 0.5              |  |  |
| SYSTEM<br>N                                    | ν<br><b>MWINDOW</b>                         | Duration of Multicast Window (min)     | 10               |  |  |
| PROFILE                                        | v<br><b>TTL</b>                             | Number of Router Hops                  | 3                |  |  |
|                                                | ν<br>BYPASCON                               | <b>Liser to Prime Multicast Server</b> |                  |  |  |
|                                                | <b>ALTADDRM</b><br>ν                        | Multicast Server IP                    | engsvr1          |  |  |
|                                                | ν<br><b>ALTPORTM</b>                        | Multicast Server Port                  | 3463             |  |  |
|                                                | ν<br><b>MINREF</b>                          | Minimum Num Clients Requesting File    | 1                |  |  |
|                                                | V<br>MINSIZE                                | Minimum File Size for Multicast        | 1024             |  |  |
| $\blacksquare$                                 | <b>ALWAYS</b>                               | Manager REXX Method                    | SYSTEM.ZMETHOD.M |  |  |

*Figure 4.6 ~ The instance attributes of MCAST1.* 

You have successfully created a multicast instance.

To create more multicast instances, repeat steps 3 and 4.

By creating several instances in the MULTCAST class (for example MCAST1, MCAST2, etc.), multiple multicast sessions can easily be created, customized, and scheduled for various client computers.

## **Associating Groups with a Multicast Instance**

In order to be included in a multicast session, a client must be part of a group (such as a workgroup or a department) that is "associated" with a multicast instance. Once a user is connected to a group, it will automatically be included in any multicast session for which the group is configured. Since, in a typical scenario, there will be more than one client, and each client will likely be affiliated with more than one group, it is far more efficient to associate a multicast instance with a group.

Typically, users will be assigned to groups based on department or geography. Bandwidth capacity might be another consideration when assigning users and groups. Although a client can be associated with several multicast sessions, only one session can be active for a client, at any given time.

This section describes how to create this association using the Radia System Explorer. (For detailed instructions, refer to the *Radia System Explorer Guide* in the Radia library.)

### **Note**  Refer to the Implementing Entitlement Policy chapter in the Radia Application Manager Guide for comprehensive information on how to include users in workgroups and departments.

### **To associate a group with a multicast instance**

- 1. Open the Radia System Explorer, and navigate to and open PRIMARY.POLICY.WORKGRP.
- 2. Right-click on the workgroup that is to be associated with multicast, and from the pop-up menu that appears, select **Show Connections**.
- 3. From the drop-down list in the resulting dialog box, select **POLICY**, and then double-click, **MULTCAST**.

Now, MCAST1 should be in the list view of the Radia System Explorer, and the PRIMARY.POLICY.WORKGRP class should be open in the tree view.

- 4. Left-click (and hold) the MCAST1 icon.
- 5. Drag the MCAST1 icon (still holding down the left button of the mouse) to the selected instance of PRIMARY.POLICY.WORKGRP.

As you drag the MCAST1 icon, a circle with a slash will appear. This will change to a paper clip icon when you place it on the selected instance. This indicates that the connection is allowed.

**a.** Complete the connection by dropping (releasing the left button of the mouse) the MCAST1 icon on the instance.

The **Select Connection Attribute** dialog box opens.

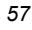

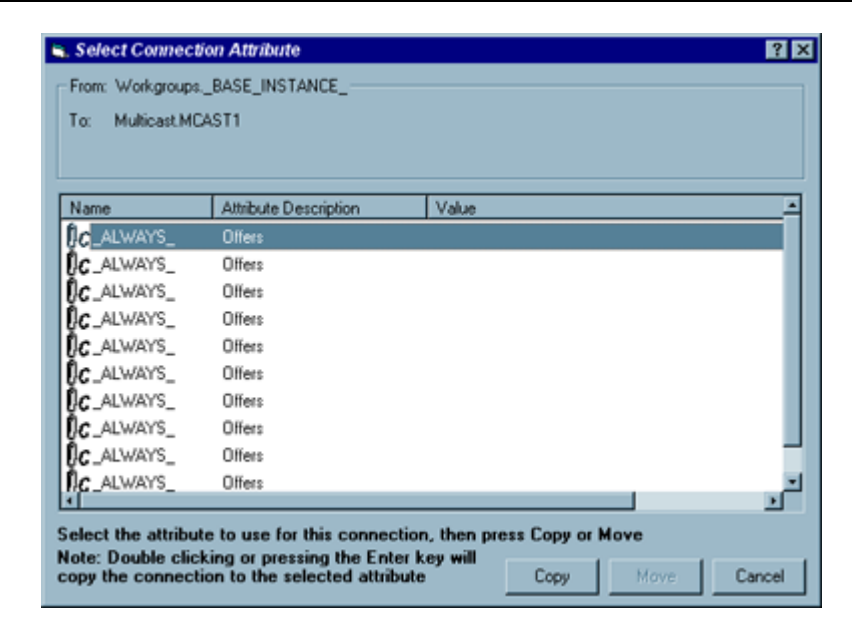

*Figure 4.7 ~ The Select Connection Attribute dialog box.* 

**b.** Click **Copy** (MCAST1 instance to PRIMARY.POLICY.WORKGRP.\_BASE \_INSTANCE\_).

In the tree view, MCAST1 will be listed under the associated instance, and POLICY.MULTCAST.MCAST1 will be listed as an \_ALWAYS\_ connection in the list view.

You have successfully connected the MCAST1 instance to the WORKGRP class.

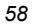

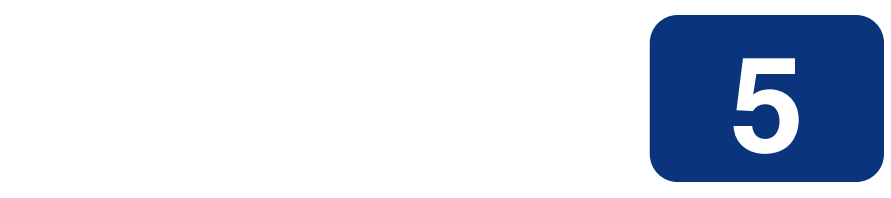

# Using the Radia Multicast Server

Now that the Radia Multicast Server has been installed and configured, it is important to test it *before* putting it into production to ensure that it will execute as expected. There are three ways to perform a multicast test: one from a client perspective, and two from an administrator perspective.

The client-based method is not efficient in production, because it is specific only for that client. However, it is a good test to check the installation and configuration of the Radia Multicast Server. The two remaining methods are more suited to a production environment because they offer the ability to include multiple clients (as part of a group, as discussed in the previous chapter).

In order to conduct either of these tests, do the following.

- Delete the service that is going to be used for the test from the client machine.
- Connect the multicast instance to the client via a group.
- Setup a multicast instance with an active collection window.

# **Testing the Radia Multicast Server**

# **Client Testing**

#### **To test the operation of the Radia Multicast Server and the associated client software**

- Make sure that the service you are using for the test has been deleted from the Radia Application Manager client machine on which you are testing.
	- **a.** On the client machine, open a command window.
	- **b.** Change the directory to the database location where the Radia Client is stored.
	- **c.** Type the following command,

Radskman.exe mname=<serverid>,dname=SOFTWARE,ipaddr=<serverid>,port=3464,cat=Y

where  $\leq$  server  $i\phi$  is the network name of the Radia Configuration Server.

This method of multicasting files is not suitable in production, because these steps would have to be executed on *each* client machine in your environment. The methods that are covered in the next section are more appropriate for production because the Radia Database can be accessed and then used to include clients in a group, which can then be associated with a multicast instance.

This means that at a central location, multiple clients can be configured for a multicast session. Additionally, the eligibility of a service (MCELIGBL), the parameters for delivering the service (MCORDER), and the transmission of the request files (BYPASCON) can be determined.

## **Administrator Testing**

### **Notify and TIMER**

In addition to the client test presented above, the Radia Application Manager's **Notify** and **Scheduler** (**TIMER**) features are convenient ways to transmit data to Radia Application Manager client computers (subscribers).

### **Note**

For comprehensive information on these features, refer to the Deploying Applications chapter in the Radia Application Manager Guide.

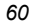

*61* 

To determine if the installation (multicast session) was successful, look at **connect.log** and **radrecv.log** in the client's **Novadigm/log** directory.

*Using the Radia Multicast Server* 

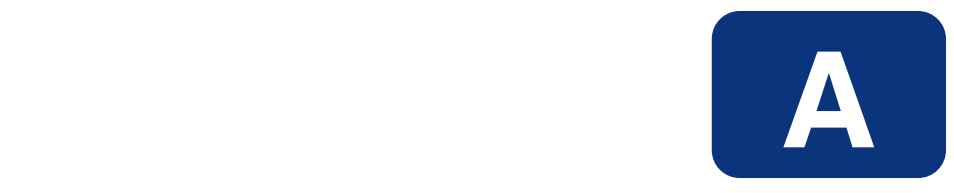

# Time Zone Adjustments

In order for a multicast session to execute when you want it to, the CGMTTIME instance of the MULTCAST class must be configured correctly. Since the Radia Configuration Server uses the operating system's clock, it is important that the CGMTTIME instance be properly set, using *Greenwich Mean Time* (GMT). Additionally, you must use base-24 (a.k.a. *military*) time when configuring this setting.

**Important Note** 

GMT is a constant and *does not* adjust for Daylight Saving Time.

Therefore, a Radia Database in NY, USA, which is 5 hours (300 minutes) behind GMT during local *standard* time, would need the proper number of adjustment minutes *added*, in order to be synchronized with GMT. For various sample GMT settings, see the examples that follow.

# **Example A (DST in effect):**

To schedule a multicast session to begin collection on **Wednesday, July 09, 2001** at **2:35:15 (P.M.)** local time, on a Radia Multicast Server in *New York, USA*, specify:

### **CGMTDATE=20010709**

### **CGMTTIME=18:35:15**.

#### **Note**

The value of the **MULTCAST** class instance attribute, **CGMTTIME** (**2:35:15 PM**), can be calculated as follows:

- 1. Convert the time to base-24 time (**2:35:15** becomes **14:35:15**).
- 2. Add to this, the difference between **EDT** and **GMT** (4 hours).

The result is the **GMT** time that must be specified for the **CGMTTIME** attribute in order to schedule a multicast session as specified in Example A.

# **Example B (DST** *not* **in effect):**

To schedule a multicast session to begin collection on **Wednesday, November 09, 2001** at **2:35:15 (P.M.)** local time, on a Radia Multicast Server in *New York, USA*, specify:

**CGMTDATE=20011109 CGMTTIME=19:35:15**.

### **Note**

The value of the **MULTCAST** class instance attribute, **CGMTTIME** (**2:35:15 PM**), can be calculated as follows:

- 1. Convert the time to base-24 time (**2:35:15** becomes **14:35:15**).
- 2. Add to this, the difference between **EST** and **GMT** (5 hours).

The result is the **GMT** time that must be specified for the **CGMTTIME** attribute in order to schedule a multicast session as specified in Example B.

# **Time Zone Overview**

Figure A.1 on page 65 offers a map with a view of the approximate location of GMT, and will help you remember whether to adjust forward or back for various time zones.

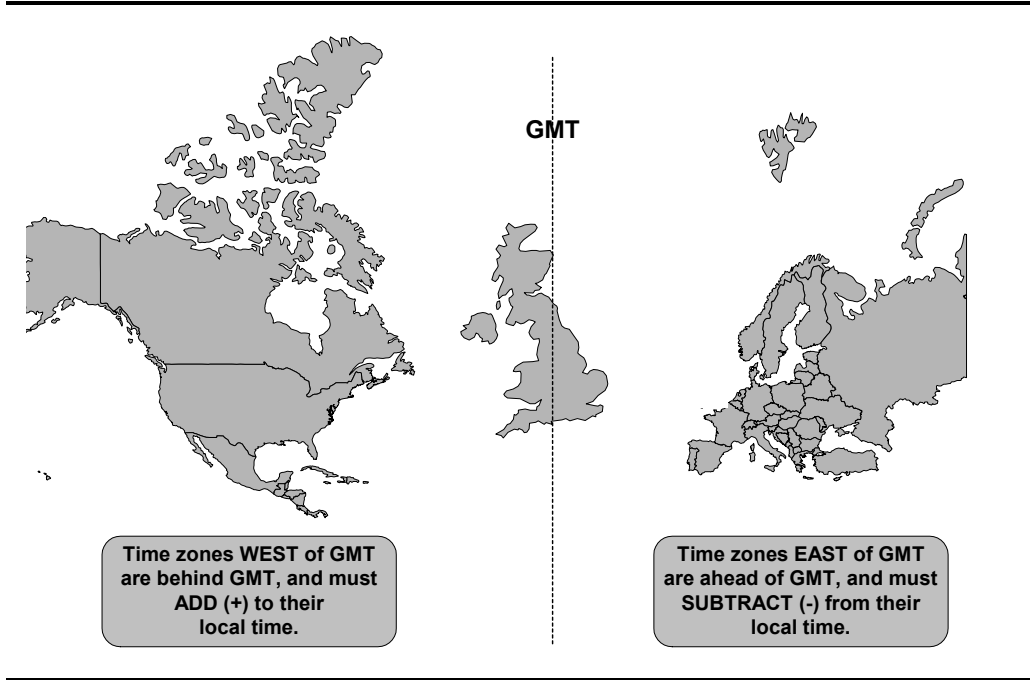

*Figure A.1 ~ The line in the center of the graphic represents Greenwich Mean Time (GMT).* 

# **Automatic Adjustments for Daylight Saving Time**

If the machine that houses the Radia Configuration Server offers the ability to have its clock automatically adjust for the Daylight Saving Time change, we recommend that this feature be activated.

- On a Windows machine, this is accomplished in the **Control Panel** area.
- On a UNIX machine, this is configured during installation. If you need further information, consult the operating system's documentation.

*Time Zone Adjustments* 

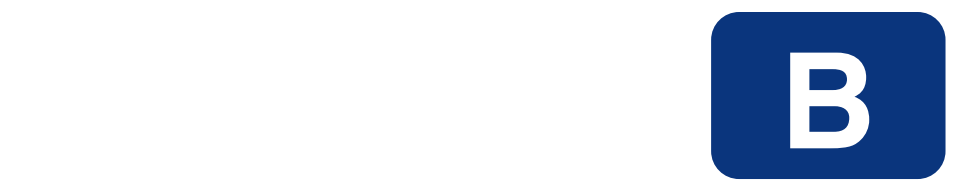

# Multicast Results for Reporting

At the end of a multicast session, the Radia Multicast Server accumulates session performance statistics and sends them, via http, to the Radia Inventory Manager database—if one is installed. These statistics are sent in a *Web-based Enterprise Management* (WbEM) object, **RMSSTATS** (see RMSSTATS Object below), which contains information such as the:

- Number of files requested
- Number of files rejected
- Number of files and bytes transmitted
- Date and time the transmission started

The full list of session-performance statistics is detailed in Table B.1, on page 68.

# **RMSSTATS Object**

For more information on the RMSSTATS object in the Radia Inventory Manager, see the section, *RMSSTATS and Radia Inventory Manager*, starting on page 69.

### **Note**

If there is no Radia Inventory Manager in the environment, the database connections can be configured so that the multicast statistics can be examined. See the section, Multicast Statistics in the Absence of a Radia Inventory Manager, on page 70.

Besides being sent to the Radia Inventory Manager, the RMSSTATS object can be sent to the Radia Configuration Server (in addition to or instead of). For more information, see the section, *RMSSTATS and Radia Configuration Server*, starting on page 70.

# **RMSSTATS**

Table B.1 contains a list of the variables of the RMSSTATS object.

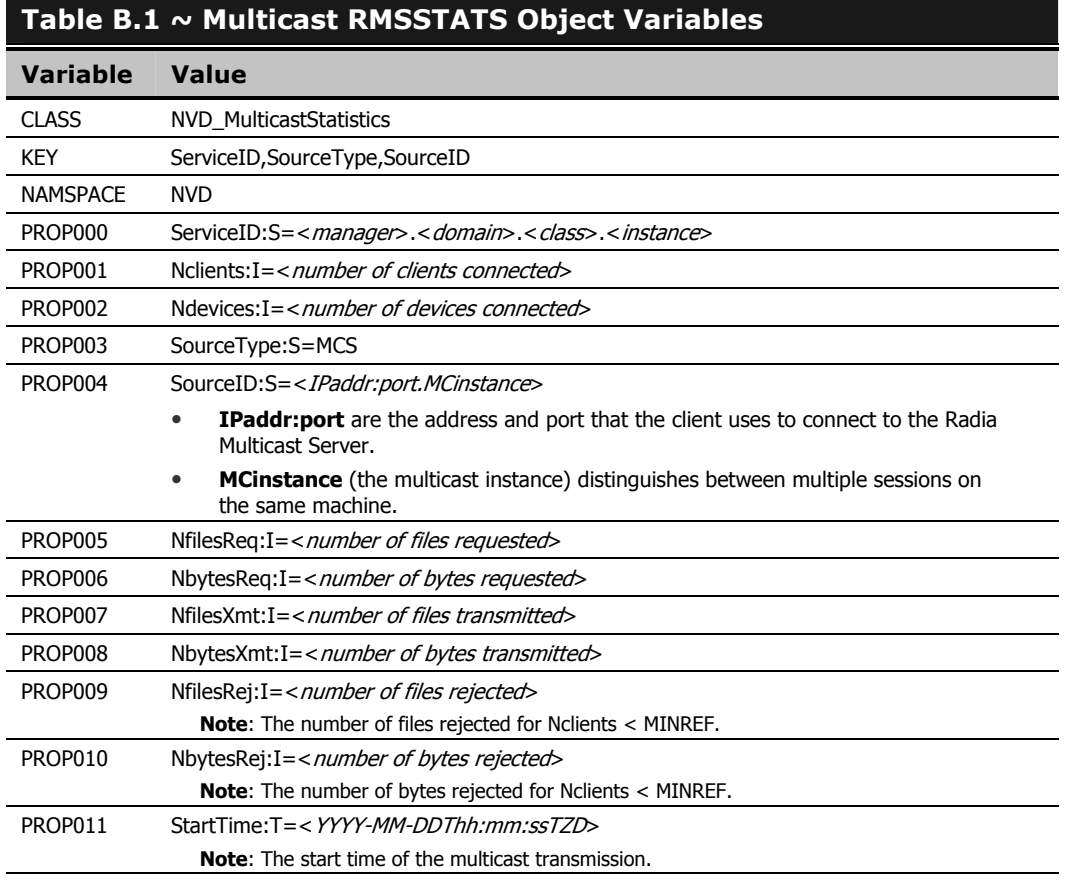

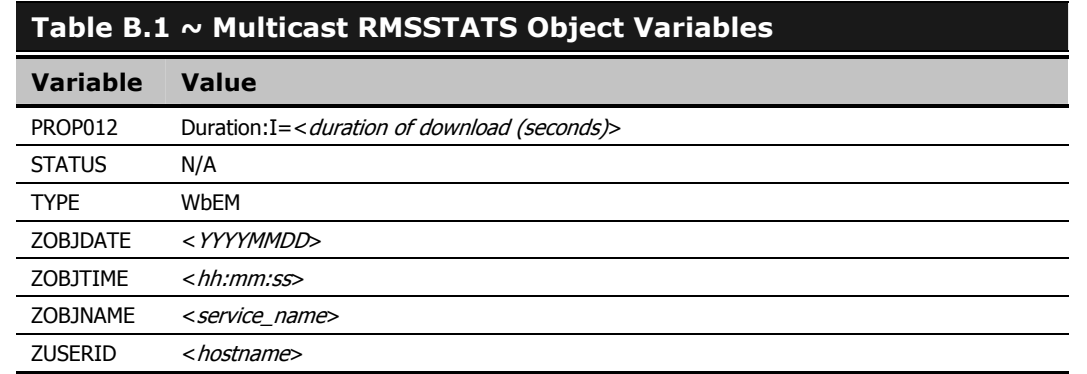

### **Multicast Durations**

For the Radia Multicast Server, the reported duration of the multicast session might be greater than that of the same session as reported by the client. Since the Radia Multicast Server transmits files in the order of <*most\_files\_requested*> to <*least\_files\_requested*>, a client needing only the last file will record a duration that is much longer than the actual file-transmission time. It is likely that 90% of the time a client will discard packets until its requested files are transmitted. Therefore, multicast durations need to be properly computed before being specified.

For more information on how this information can be used for auditing and reporting, consult the *Radia Inventory Manager Detail and Summary Reporting Tables* appendix in the *Radia Inventory Manager Guide*.

# **RMSSTATS and Radia Inventory Manager**

In the Radia Inventory Manager database, the session-performance information is placed into the **rNVD\_MulticastStatistics** table, where it can be mined (via the Radia Management Portal) for reporting and auditing with SQL92-compliant reporting applications such as Microsoft Access and an SQL database table .

### **Note**

See *Multicast Statistics in the Absence of a Radia Inventory Manager*, on page 70, for information on how to configure database connections in order to enable access to the multicast statistics when there is no Radia Inventory Manager installed.

## **Multicast Statistics in the Absence of a Radia Inventory Manager**

If there is no Radia Inventory Manager installed in the environment, the multicast statistics can still be mined, and viewed with the Radia System Explorer. In order to enable this feature, configure the database connections shown in Table B.2.

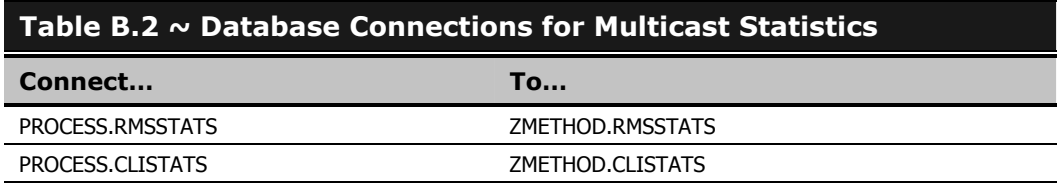

# **RMSSTATS and Radia Configuration Server**

In addition to the Radia Inventory Manager, the Radia Configuration Server can be used to view the reporting statistics of a multicast session. In order to use it, an appropriate **NVDCAST.RC** file must be present and configured on the Radia Multicast Server's host machine.

#### **Note**

The NVDCAST.RC file is for reporting purposes only—it is not required for standard multicast operations.

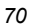

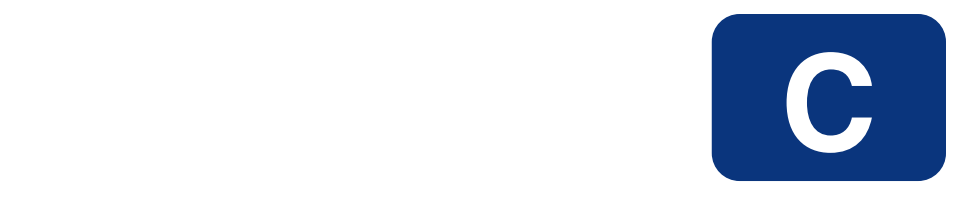

# Network Test Modules

Radia Multicast Server media contains a **multicast\_test\_modules** directory that has two subdirectories, **receive** and **send**. These modules are provided in order to assist in tuning the multicast and broadcast parameters for a network configuration.

The **receive** directory contains:

- The broadcast and multicast receive files (BRECV.CMD and MRECV.CMD),
- The receive executable (radcrecv.exe), and
- Two application .dll files.

The **send** directory contains:

- The broadcast and multicast send files (BSEND.CMD and MSEND.CMD),
- The send executable (radcsend.exe), and
- Four test files of varying sizes.

### **Note**

The parameters that are specified in earlier sections of this document might not be suited to all network configurations. Specify values in accordance with your environment's needs.

# **RADCSEND and RADCRECV**

Two programs (RADCSEND and RADCRECV) perform broadcast and multicast file-transfers, based on command-line parameters. On Windows, these can be run from the command line using the **.cmd** files provided.

- 1. Copy the contents of **multicast\_test\_modules\receive** to a temporary directory on the *destination* computer.
- 2. Run **mrecv.cmd**.
	- **a.** Copy the contents of **multicast\_test\_modules\send** to the *source* computer.
	- **b.** Run **msend.cmd**.

**TESTDATA0001** – **TESTDATA0003** will be sent to the destination computer via multicast.

RADCRECV will create the log and data files in the current directory.

#### **Notes**

If Radia is not installed, logs are created in the respective, current directories of each program. Otherwise, look for the **radcrecv.log** in the **log** subdirectory.

If either IDMSYS or IDMLOG (in win.ini or nvd.ini) is defined, it will make use of directories for the data and log files.

### **Syntax**

The syntax for the RADCSEND and RADCRECV programs is presented below. Following the syntax, Table C.1 on page 73, defines the parameters.

### RADCRECV

```
RADCRECV <M|B> [<address>] <port> <br/>buffers> <timeout (min)> [<Object with
file names>]
```
#### RADCSEND

RADCSEND <M|B> <address> <port> <filename> <file number> <delay after first packet> <delay between packets> <time-to-live> <br/>suffers> <resends> <lastfile-flag[1]> <packet data size> [<n-to-drop[0]>]

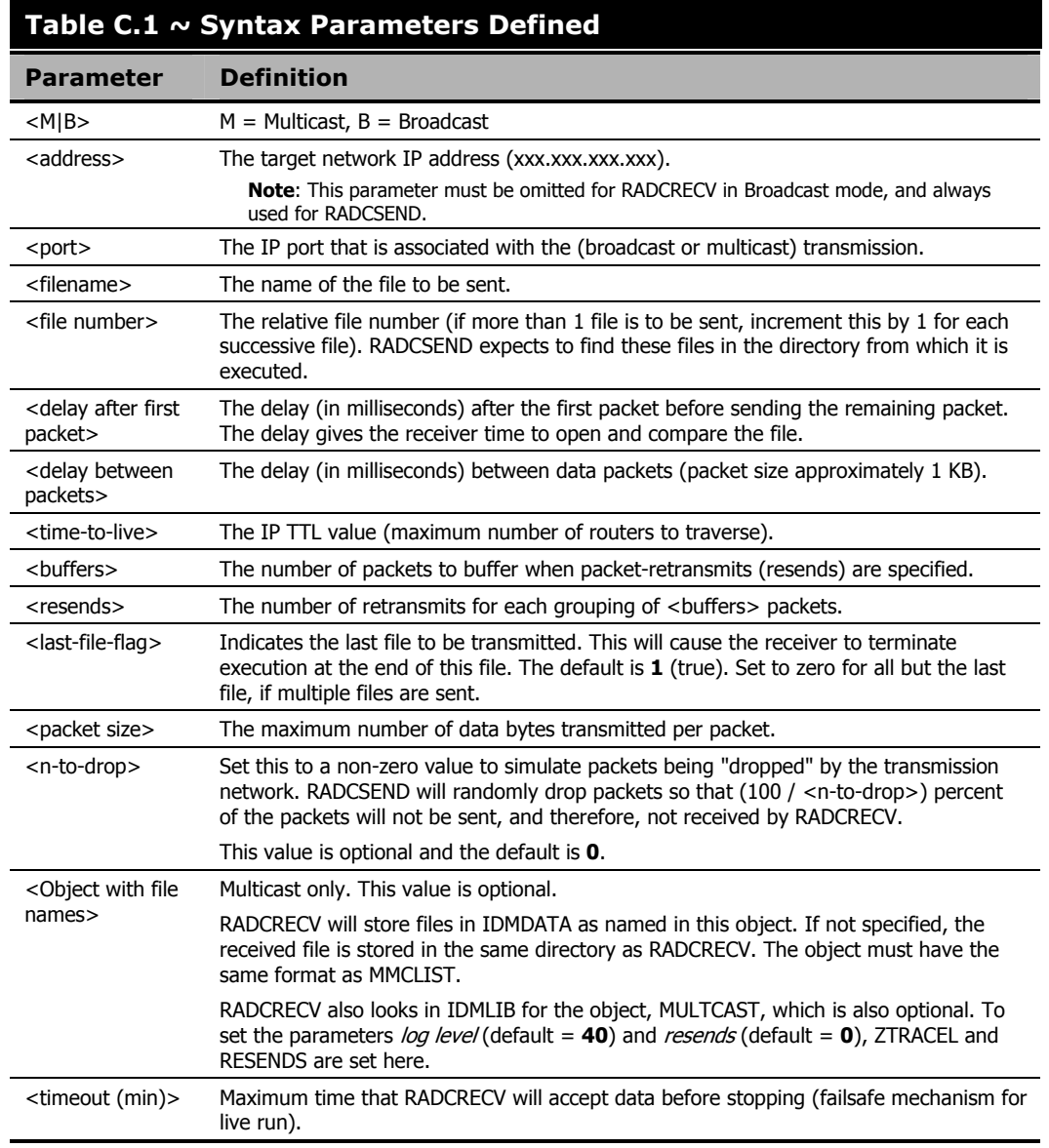

#### **Note**

If MULTCAST.ZTRACEL is set to 55 or greater, RADCRECV will log header information for every packet that gets to the GetControlInfo routine. (RADCRECV bypasses packets that are "malformed" or not intended for the multicast/broadcast session it is looking for.)

## **BROADCAST Tests**

The contents of the BSEND.CMD file are:

radcsend B 231.1.222.6 9511 TESTDATA000n 1 50 50 2 20 1 1 1020

where:

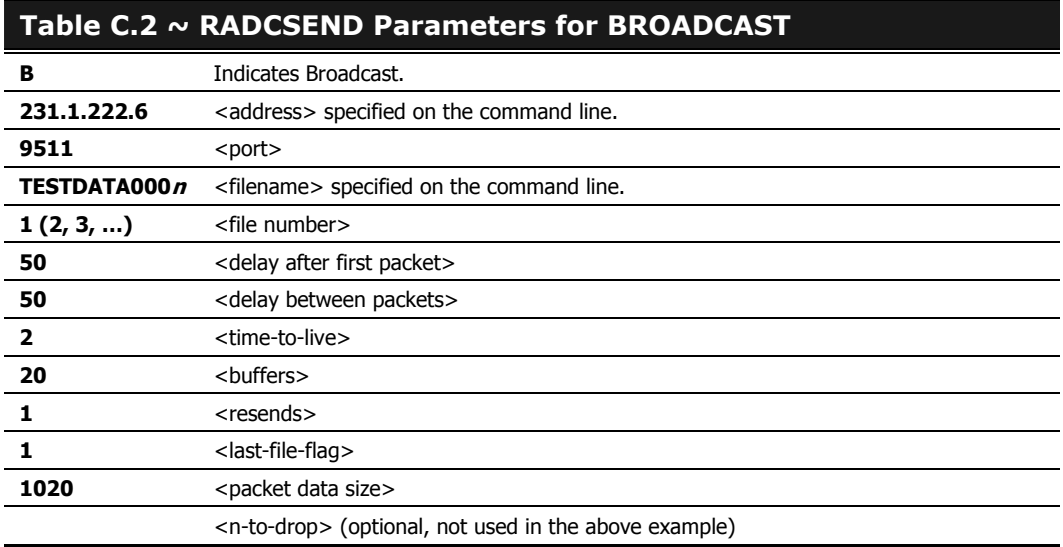

To run, type:

```
BSEND <dest IP address> <filename>
```
#### **Note**

The receive program must be started first, in order to receive the file.

The contents of the BRECV.CMD file are:

radcrecv B 9511 10 45

where:

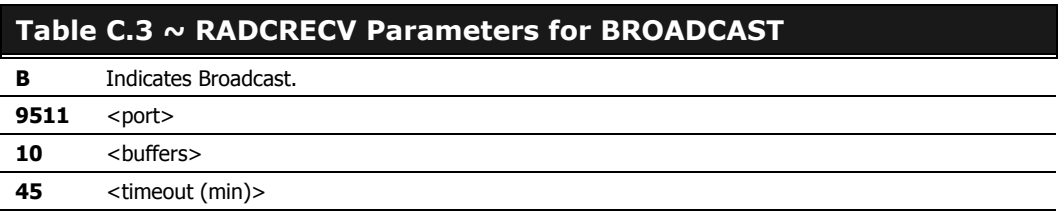

To run, type:

BRECV

# **MULTICAST Tests**

The contents of the MSEND.CMD file are:

radcsend M 231.1.222.6 9511 TESTDATA0001 1 50 50 2 20 1 0 1020 radcsend M 231.1.222.6 9511 TESTDATA0002 2 50 50 2 20 1 0 1020 radcsend M 231.1.222.6 9511 TESTDATA0003 3 50 50 2 20 1 1 1020

where:

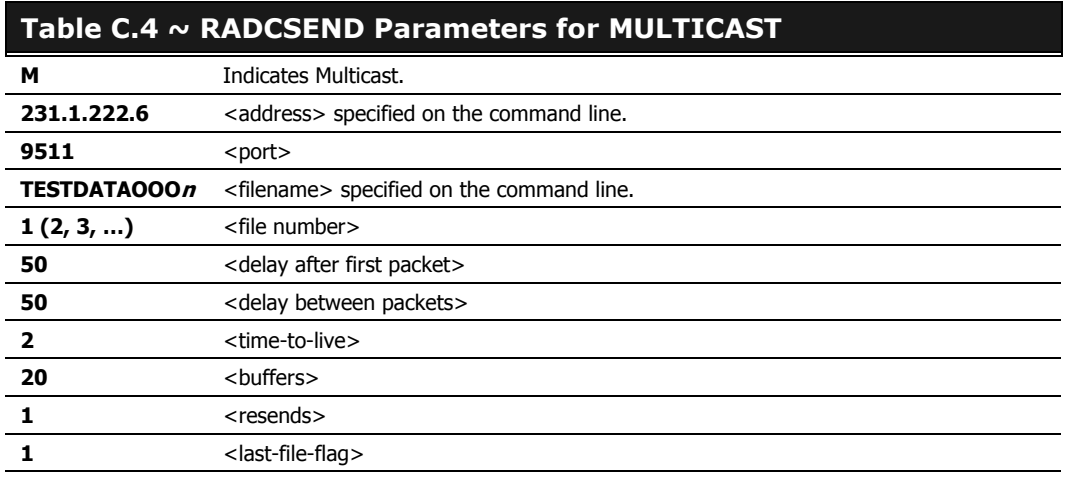

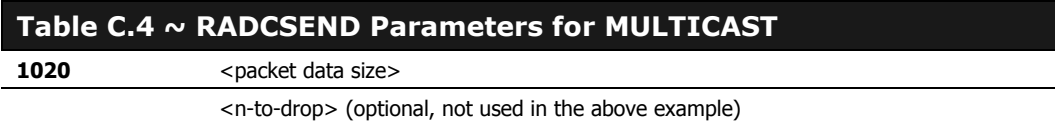

To run, type:

MSEND

**Note** 

The receive program must be started first, in order to receive the file.

The contents of the MRECV.CMD file are:

radcrecv M 231.1.222.6 9511 20 45

where:

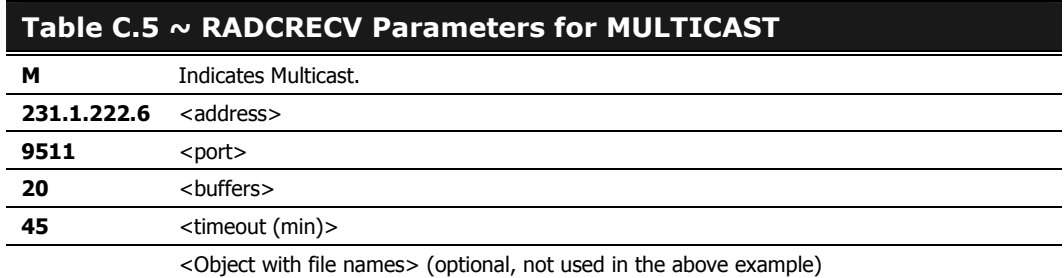

To run, type:

MRECV

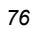

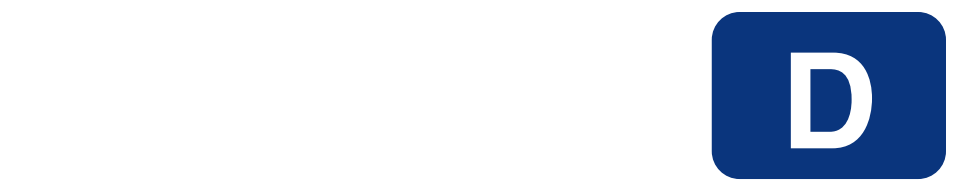

# Implementation and Diagnostics

This appendix offers information on:

- Implementing the multicast process
	- z *Preliminary Parameter Calculation*, below
	- z *Pre-Multicast Session Checklist*, starting on page 81
	- $\bullet$  *Multicast Program-Call Schematic*, on page 82
- Diagnosing the multicast process to assist in problem resolution
	- z *Querying the Various Logs*, starting on page 84
	- z *Troubleshooting Tips*, starting on page 85

# **Preliminary Parameter Calculation**

Before attempting to run a multicast session, it is necessary to:

- 1. Calculate the **DELAYBP** and **MWINDOW** parameters.
- 2. Test the network (using the multicast test modules, **RADCSEND** and **RADCRECV**) to ensure that it is properly configured for multicast.

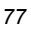

3. Examine the test logs.

## **Calculate DELAYBP and MWINDOW**

#### **DELAYBP**

**DELAYBP = (8\*P/N)**

- **P** is the *packet size* (typically, **1020** bytes) and
- **N** is the *network bandwidth* (in this example, **16** kilobits/second).

Therefore, **8** multiplied by **1020** (P) divided by **16384** (16\*1024) equals **0.498** seconds, which rounds to **0.5** second.

So, **DELAYBP = .5 second**.

#### **MWINDOW**

**MWINDOW = D \* (T/P) \* (R + 1)** 

- **D** is the DELAYBP (as computed above),
- **T** is the *total bytes* (to be transmitted),
- **P** is *packet size* (used above), and
- **R** is the *number of resends*.

Assuming values of:  $R = 1$  and  $T = 10MB$  (10,000,000 bytes), the value of MWINDOW computes as follows: **0.5** (D) multiplied by **10,000,000** divided by **1020** (T/P) multiplied by **2** (R + 1) equals **9803.9215** seconds, which rounds to **9804** seconds.

So, **MWINDOW = 2 hours, 44 minutes**.

### **Test the Network**

Run the network test modules as discussed in Appendix C, but substitute the value of DELAYBP with that which pertains to your network.

#### **Note**

Considering the MWINDOW value previously calculated, it is recommended that if testing on a 16-Kbps network, a smaller test file (such as 10 KB) be used. This will take approximately 10 seconds.

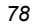

#### **Important Note**

MWINDOW is only a fail-safe to ensure termination of the receive program (RADCRECV). Use it in production—not for testing, where you are observing the test. Typically, it is used as an *estimate* of the end of the transmission. In practice, add time for a margin of safety.

### **Examine the Test Logs**

**Note** 

In the following examples, (*italicized text contained in parentheses*) is an explanatory comment; it will not be present in the log.

#### **RADCRECV**

The **RADCRECV.log** can be found in the same directory as the program. If the Radia Client is on the same machine, the log will be found in the log sub-directory of the Radia Client installation directory, **IDMSYS**. At the end of the log is the summary information (shown below with irrelevant text removed):

08:50:57 Number of times Each Packet is Sent [1] (*RESENDS + 1, no bearing on receiver*) 08:50:57 Multicast Packet Inactivity Timeout [5] (*minutes*) 08:50:57 Multicast IP address [231.1.222.6] mode [M] 08:50:57 Port [9511] 08:50:57 Number of buffers: [20] 08:50:57 MWINDOW value in (sec): [2700] 09:30:20 Packets received: 39216 dropped(est): 0 (*The number of unique packets received, not* 

*counting resends. The number dropped is an estimate, based on the gaps in the packet number sequence.*)

09:30:20 Done

#### **RADCSEND**

RADCSEND's log, **RADCSEND.log** (in earlier versions, this was **EDMCSEND.log**), is always in the program's directory. The log has this information before the start:

(*Test with: 20ms delay, 2 resends, 40MB file, MWINDOW of 2353 seconds = 39.2 minutes*)

#### *Implementation and Diagnostics*

EDMCSEND started on [Wed Nov 20 08:44:58 2002] Mode selected is: [M] Destination address is: [231.1.222.6] Destination port is: [9511] Processing file: [TESTDATA0004] Relative file number: [1] Delay after the first packet: [20] Delay between packets: [20] Number of packets to re-send: [20] Number of resends: [2] Time to live: [3] Last file flag: [1] Packet Data Size: [1020] File Size: [40000000]

(*And at the end:*)

Total Packets: 117648 Exiting on [Wed Nov 20 09:24:11 2002]: [Done]

(*From this, the following can be can computed: Effective delay between packets: 2353 seconds divided by 117648 packets = 20 ms/packet(?). Thruput: 40MB divided by 2353 sec = 0.017 MB/sec [remember, there were 2 resends]*)

# **Pre-Multicast Session Checklist**

Prior to starting a multicast session, do the following:

- 1 Be sure that each SERVICE to be multicast is MANDATORY.
- 2 Specify MCELIGBL = Y for SERVICES to be multicast.
- 3 Connect the SERVICE instances and the MULTCAST instance to the USER or WORKGROUP instance.
- 4 Set the MULTCAST instance parameters, as outlined below:
	- a The most common problem is determining the *Collection start time* (CGMTTIME) and the duration of the *Collection window* (CWINDOW). The Collection window should be long enough to allow clients to:
		- 1 Connect to the Radia Configuration Server to determine the needed resources, and
		- 2 Connect to the Radia Multicast Server to exchange the request information.

#### **Note**

Be advised that the internal clocks on the machines (clients and servers) should be synchronized to within a few minutes of each other, with respect to GMT. This means that CGMTTIME should be a few minutes earlier than the time clients are expected to connect, and the CWINDOW time should be a few minutes later than the time that the last client is expected to complete the collection/request phase of multicast.

b Specify identical values for the parameters DELAYBP and DELAYFP.

#### **Note**

The value of DELAYBP is determined by the calculations shown in the previous section, Calculate DELAYBP and MWINDOW, and modified by the results of the tests shown in the section, Examine the Test Logs.

c The value of MWINDOW (calculated in the section, *Calculate DELAYBP and MWINDOW*) should be padded 20–50% to allow for unforeseen influences, such as network congestion.

#### **Note**

Remember to base these calculations on the total number of bytes of all the files that are expected to be transmitted.

# **Multicast Program-Call Schematic**

Figure D.1 on page 83 illustrates the sequence in which the various programs are called during a multicast session.

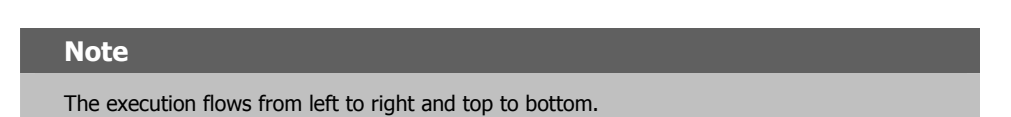

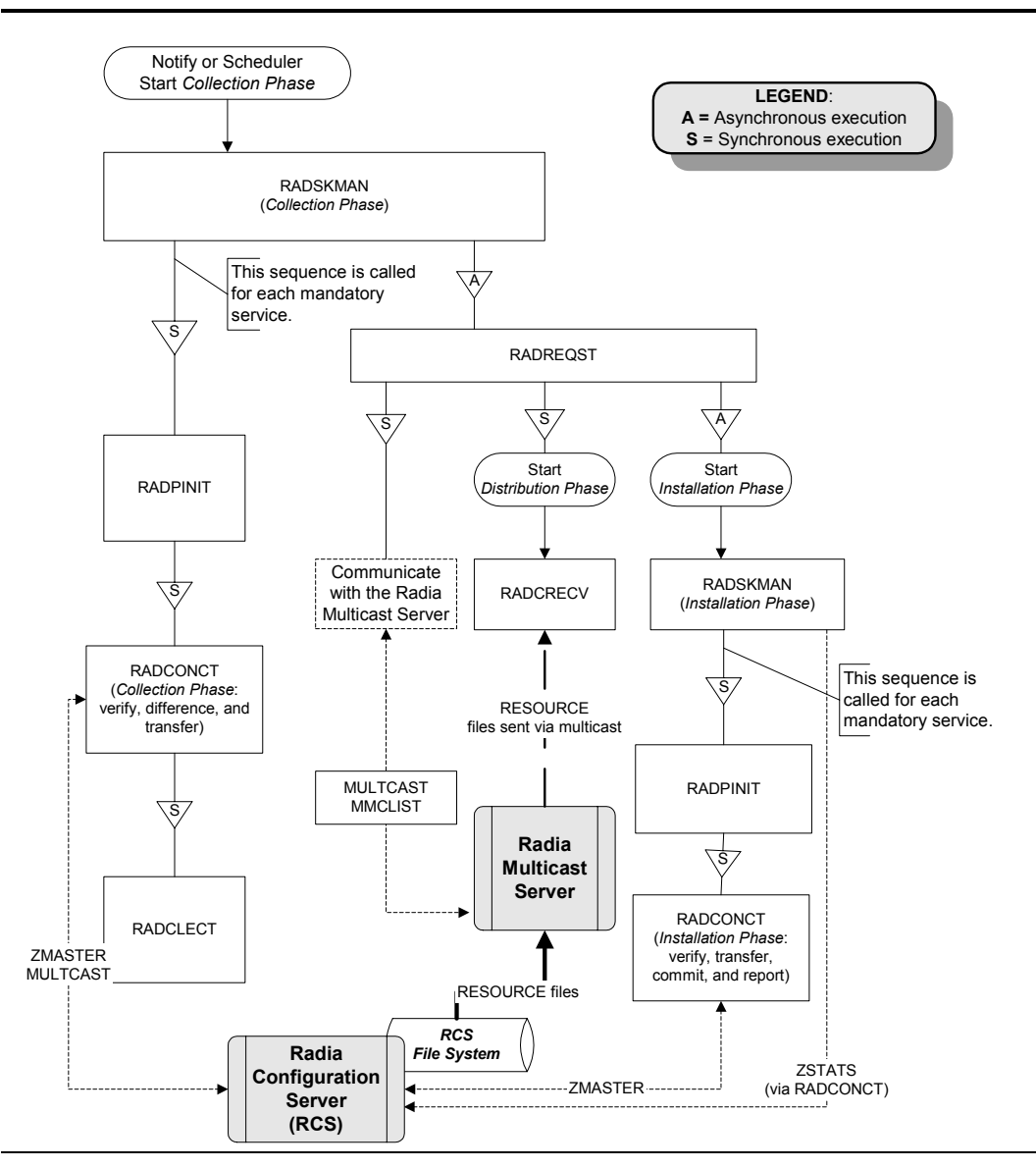

*Figure D.1 ~ The call sequence of the multicast session programs.* 

# **Troubleshooting**

# **Querying the Various Logs**

This section provides information on what to look for in the client logs (located in **IDMSYS\log**) when running a multicast session. This process goes backwards through the logs in order to determine the point at which a problem occurred.

1. RADCRECV.log – Does it exist? If NO, look at RADREQST.log (see **#2**).

If YES, were all files received? If YES, done.

If NO:

- ♦ Was there a timeout? If YES, increase MWINDOW (or set to 0, don't use).
- ♦ Were too many packets dropped? If YES, increase DELAYBP or RESENDS.
- ♦ Did a file already exist?
- ♦ Does RADCLECT.log show files rejected because of size?
- ♦ Does NVDCAST.log show files rejected because of too few requests?
- ♦ If none of the above, look at RADREQST.log.
- 2. RADREQST.log Does it exist? If NO, look at RADCLECT.log (see **#3**).

If YES, look at the last line of the log.

Sleeping for  $(n)$  seconds  $-$  OK; more than 2 minutes before multicast.

Ending with code:

- ♦ **240** OK, normal completion of multicast.
- ♦ **241** Can't open [*object\_name*].
- ♦ **244** Outside collection window (check times and time zone in log.).
- ♦ **246** No MMCLIST object; nothing to process. (See RADCLECT.log.)
- ♦ **016** (Multicast Server error returned; refer to error message text.)
- 3. RADCLECT.log Does it exist? If NO, look at CONNECT.log (see **#4**).

Added heaps: 1 with STATUS = RMS\_REQ, 0 with STATUS = REJ\_SIZ – *Normal operation*. If no heaps are added, there will be no multicast.

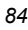

Note that if some files are not sent by multicast, this program will be called again, but will end with code **241** – "Multicast done."

Ended with code:

**241** – Multicast NOT enabled – *OK*  Multicast done – *OK* APPINFO.MCELIGBL = N, application not eligible for multicast. – *OK* Incorrect NVDLIB – *Check the directory structure*. Can't open [*object\_name*]

**243** – OK, normal completion of first pass.

4. CONNECT.log – Does it exist? If NO, it has been deleted or the Radia Client never ran. The normal sequence of events is (look for these lines in the log, in this order):

Multicast available; starting Phase 1 Adding Branch [MULTCAST] Priority [50] Requesting [n] files via multicast [ZGETAFIL] is launching program [RADCLECT.exe]  $END$  RADCLECT.exe  $---$  rc = [243] Collector loaded MMCLIST with [n] Files [1048576] Bytes RADCONCT exit status [859] RADCONCT [Installation is not complete (phased install process)]

(*These* s*teps will be repeated for each service that requires resources.*)

Receiver launched [C:\PROGRA~1\Novadigm\RADREQST.exe] rc[0] RADSKMAN Exit code [859]

Wait for multicast to finish, unless some condition causes RADREQST to prematurely terminate.

CMD LINE = mname=engsvr1,dname=SOFTWARE,ip=engsvr1,port=3464, cat=n,mcast=2 (*This is the start of the second phase, after multicast has finished.*)

## **Troubleshooting Tips**

This section provides information on how Radia Multicast determines if it is within the collection window, and how to troubleshoot a failed multicast session.

#### **HOW DOES RADIA MULTICAST DETERMINE IF IT IS WITHIN THE COLLECTION WINDOW?**

When the Radia Client exchanges objects with the Radia Configuration Server (RCS), a MULTCAST object is returned to the client. During the resource determination, the client puts, into the MULTCAST object, the time that it (the MULTCAST object) was downloaded. The variable is LCLTIME.

#### *Implementation and Diagnostics*

When the client has collected all the resource requirements, it opens the MULTCAST object again and performs the following sequence:

- Computes the RCS's GMT time from ZMGRDATE, ZMGRTIME, and ZMGRTMZN.
- Obtains its LCLTIME and computes the "clock difference" as <*RCS GMT time>* minus <*client GMT time*>.
- Computes the current <*RCS time>* by adding the "clock difference" to the current <*Client time*>.
- Compares the current <*RCS time*> with the Collection <*start*> and <*end*> times (which are computed using CGMTTIME, CGMTDATE, and CWINDOW).
	- z If the current <*RCS time*> is between the Collection <*start*> and <*end*> times, it proceeds to exchange, with the Radia Multicast Server, the MULTCAST and MMCLIST objects.
	- If the current <*RCS time*> is not between the Collection <*start*> and <*end*> times, it immediately starts phase 2.
- If the Radia Multicast Server has an existing, but un-started, session for the MULTCAST instance and IGMP address that were sent by the Radia Client, the Client's requests are processed.
	- If the transmission has started, the Radia Multicast Server returns an error, indicating that the collection window is closed.
	- If there is no session for these parameters *and* the collection window is open, the Radia Multicast Server will create a session.
- The Radia Client re-computes the "clock difference," based on the time returned by the Radia Multicast Server. Two minutes before the scheduled transmission start-time, the Client will "awaken" and start the receiver.

#### **HOW CAN THIS SEQUENCE FAIL?**

- If the Radia Multicast Server is not on the same machine as the Radia Configuration Server, and the clocks are not synchronized, the check done by the Radia Client against the RCS's clock might pass, but the check done by the Radia Multicast Server might not.
- If a MULTCAST object already exists on the Radia Client (perhaps left over from an aborted connection), the Client will be using old time stamps. Therefore, when the Radia Multicast Server receives the request from the Client, the request will not be in the collection window.
- It is possible that the Radia Client is very near the end of the collection window, and by the time it communicates with the Radia Multicast Server, the collection window will be closed.
- If the Radia Client has an extensive list of resource requirements, the collection window might close before all of them have been submitted to the Radia Multicast Server.
	- Those that are submitted after the window closes but before the transmission begins will be accepted.

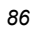

• Those that are submitted after the transmission begins will be rejected, and the Client will receive only those that were submitted prior to transmission.

If the multicast process terminates abnormally during testing and the logs have been examined, perform the following steps to ensure a clean restart.

- 1. Stop the Radia Configuration Server, delete all of its logs, and restart it.
- 2. Stop the Radia Multicast Server, delete all NVDCAST logs, and restart it.
- 3. On the Radia Client: delete all logs, and delete any MULTCAST and MMCLIST objects in the Radia Client sub-directories.
- 4. Using Radia, uninstall the applications that you want to use for testing.

#### **Important Note**

Ensure that all the files are deleted as well.

- 5. Set up the MULTCAST object with new collection window.
- 6. Start the Radia Client process.

*Implementation and Diagnostics* 

# **Lists**

# **Figures**

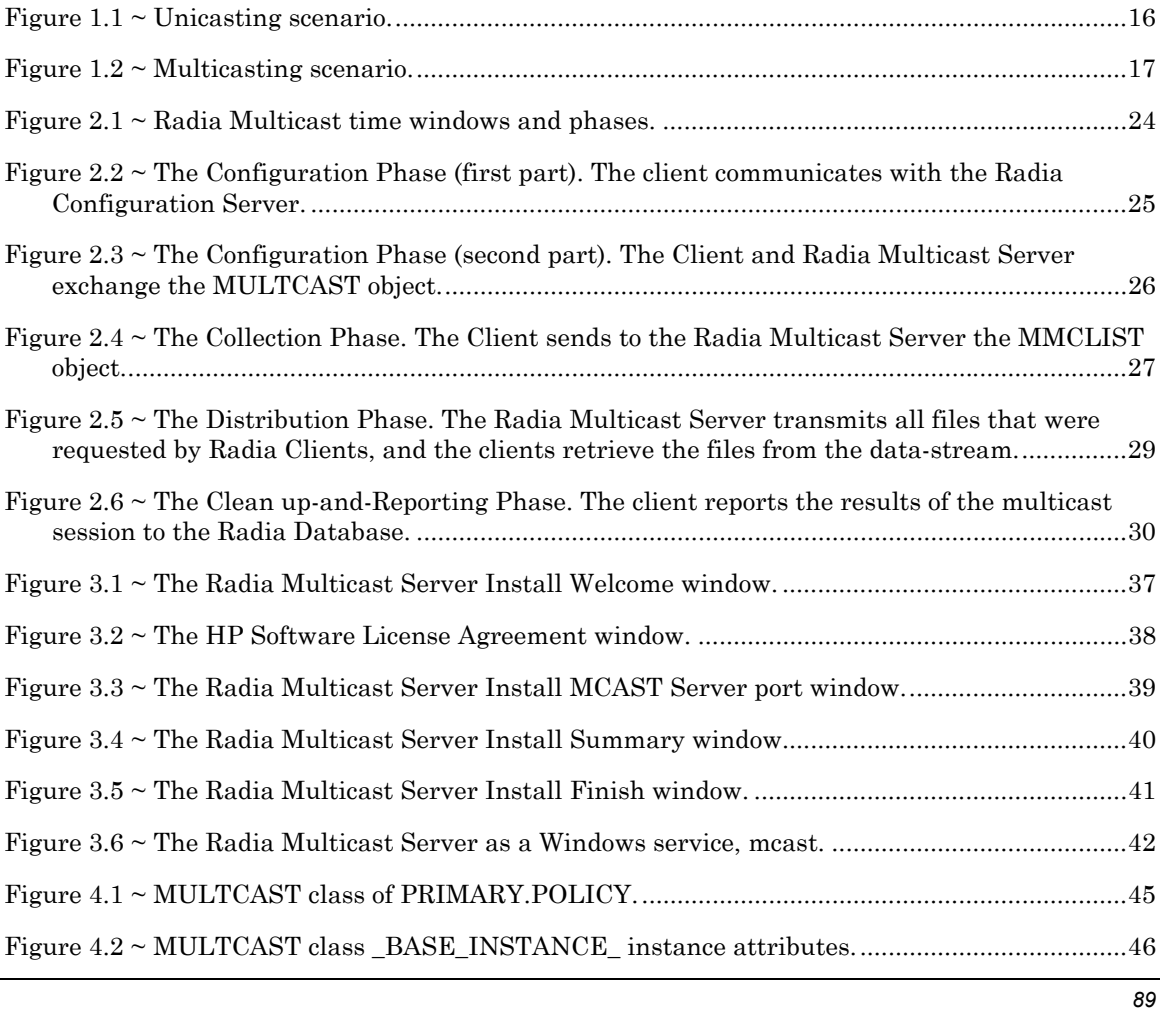

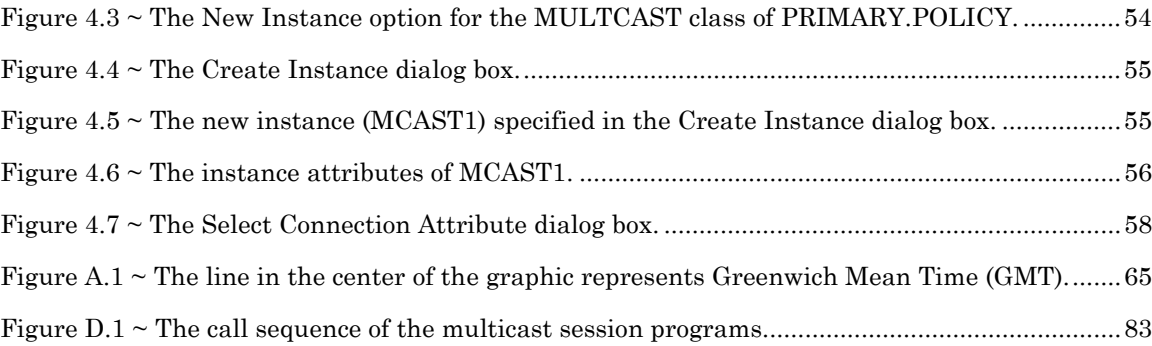

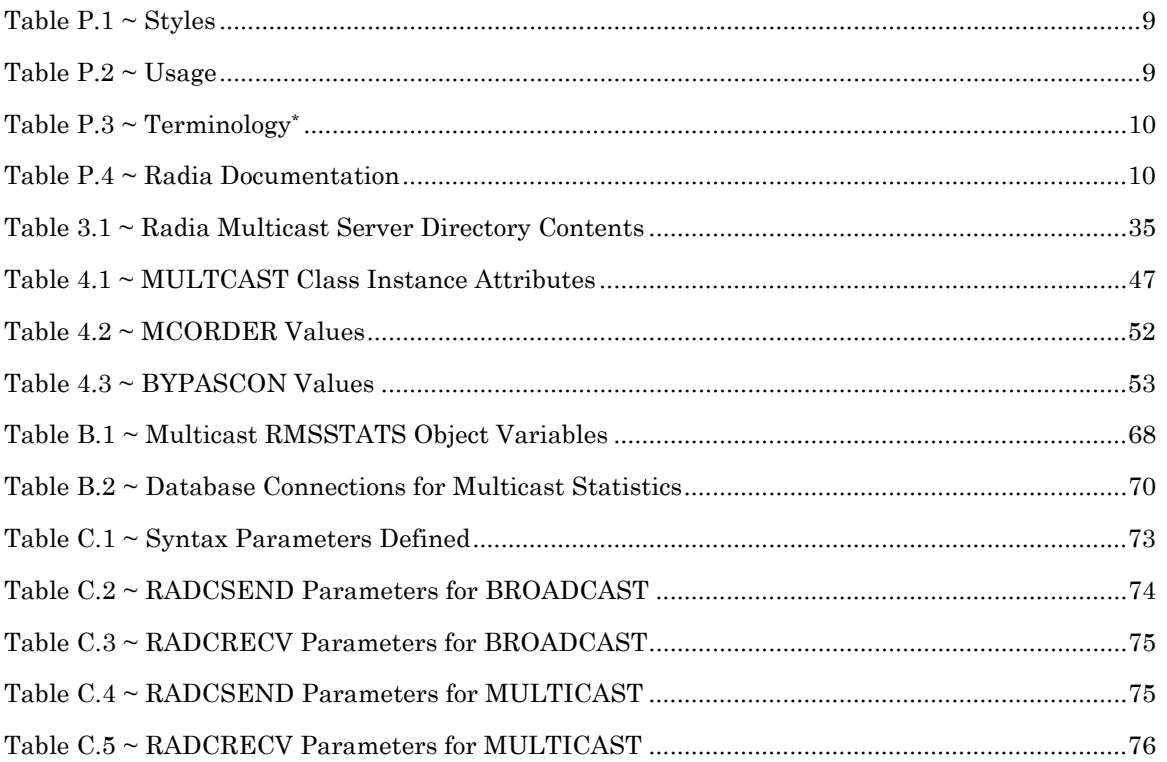

# **Procedures**

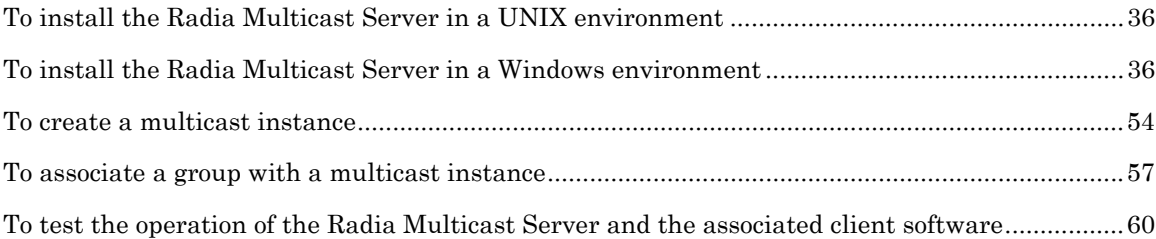

# **Index**

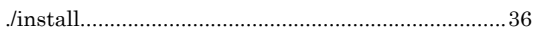

# $\overline{\mathbf{A}}$

 $\mathbf{r}$ 

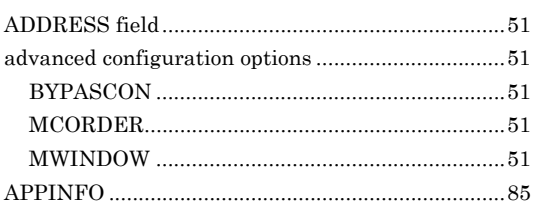

# $\overline{\mathbf{B}}$

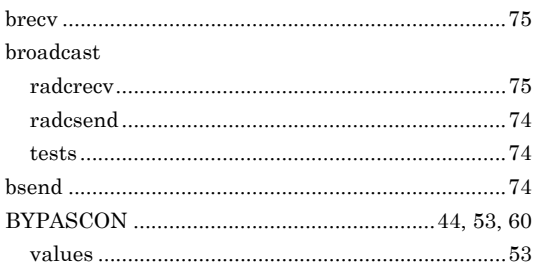

# $\mathbf C$

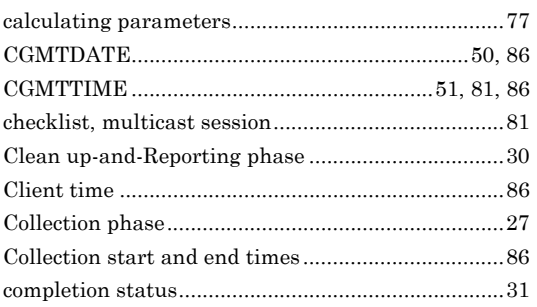

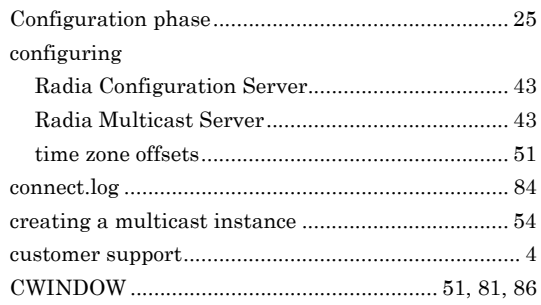

# $\mathbf D$

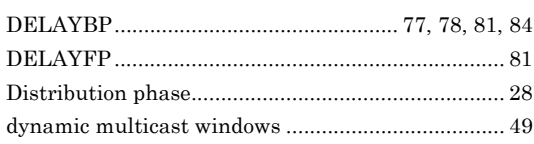

# E

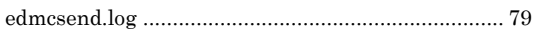

# G

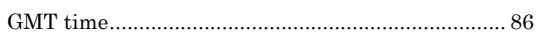

### $\overline{\phantom{a}}$

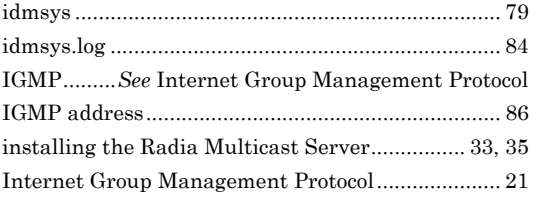

# K

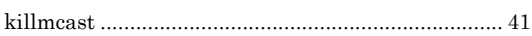

# $\mathsf{L}% _{0}\left( \mathsf{L}_{0}\right) ^{T}=\mathsf{L}_{0}\left( \mathsf{L}_{0}\right) ^{T}$

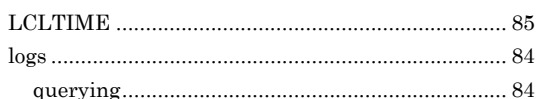

## M

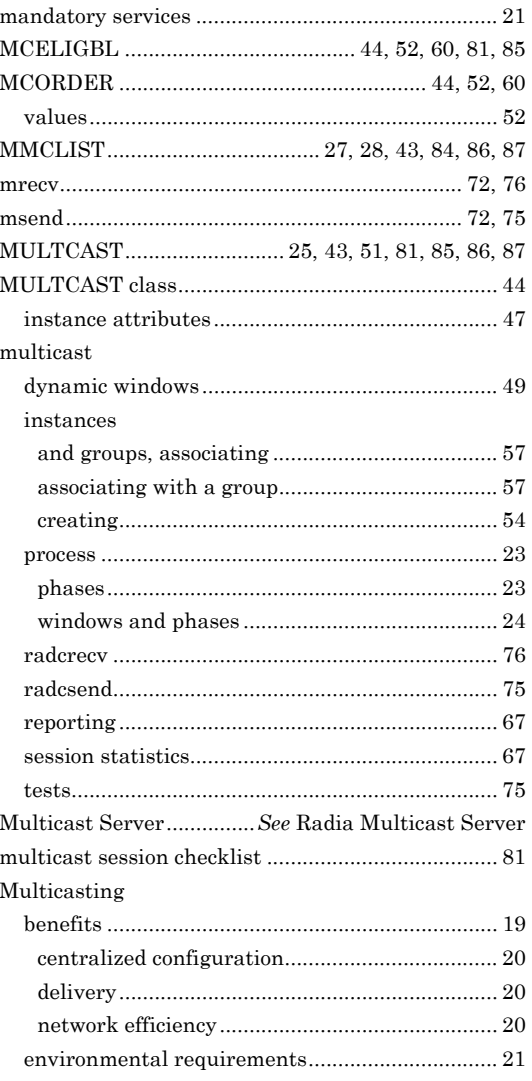

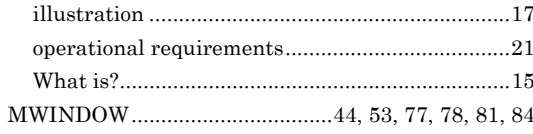

# $\overline{\mathsf{N}}$

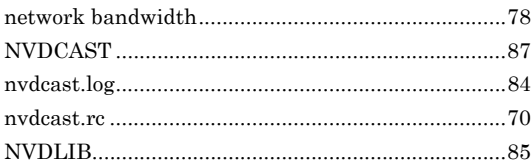

## $\mathsf{P}$

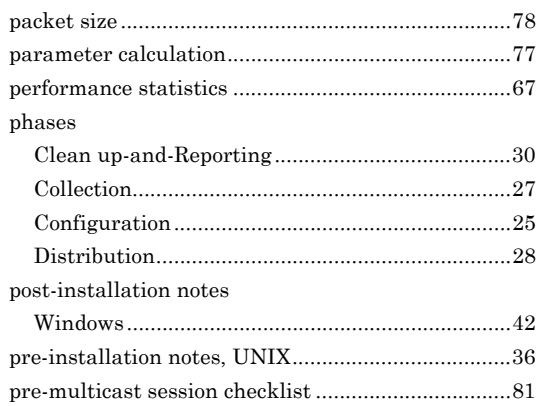

# $\overline{\mathbf{Q}}$

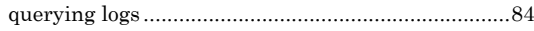

## $\overline{\mathsf{R}}$

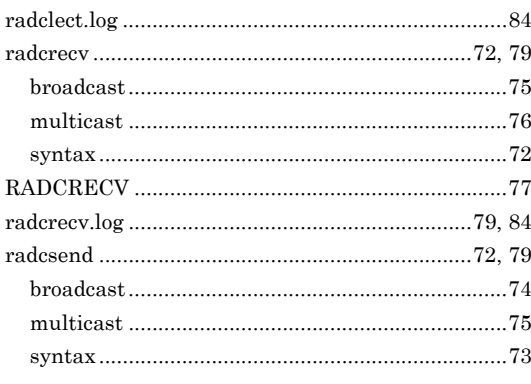

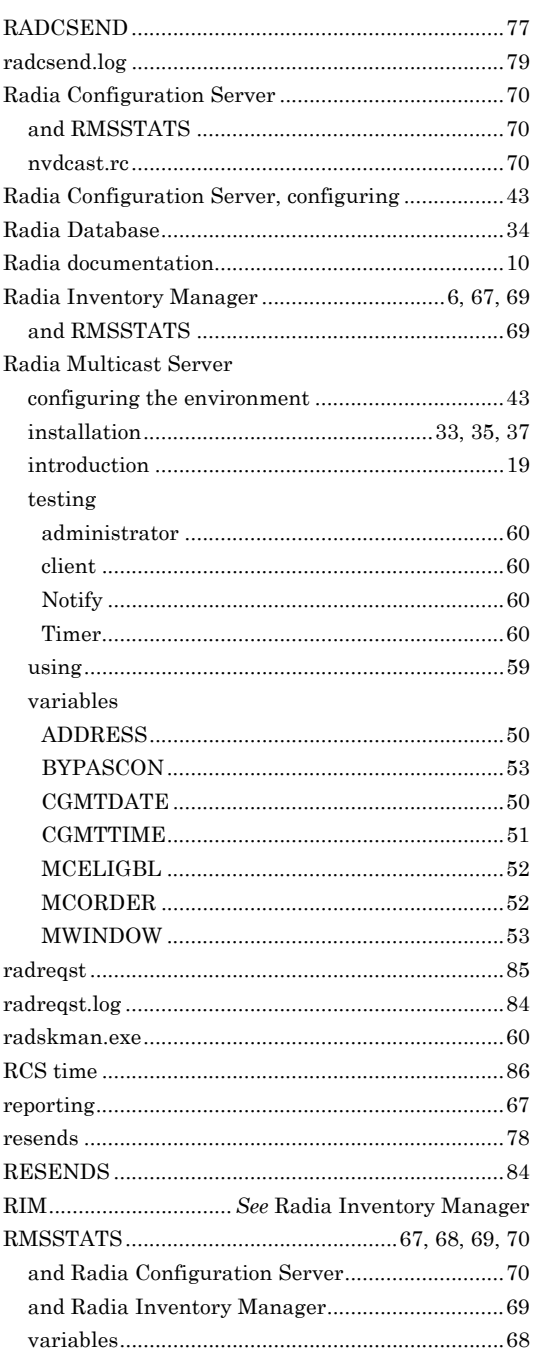

# S

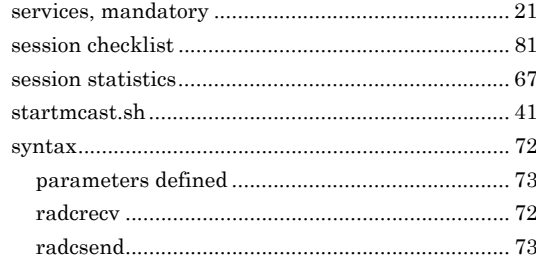

# $\mathsf T$

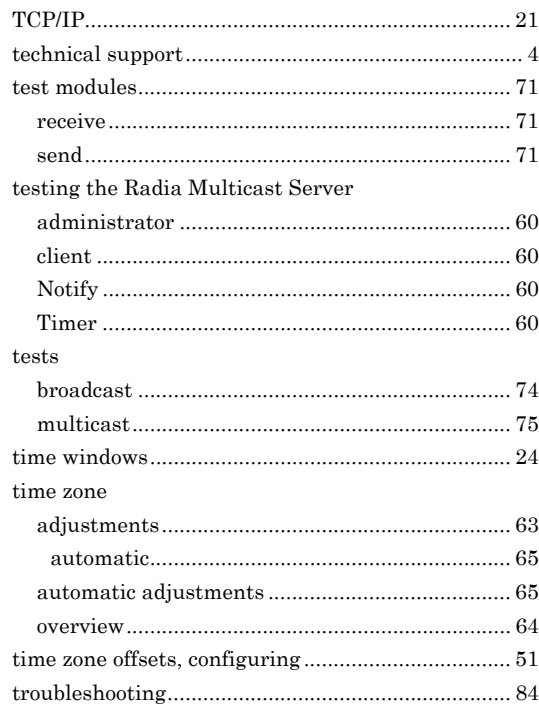

# $\overline{\mathsf{U}}$

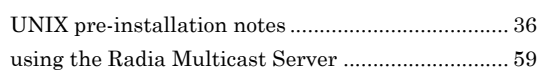

### W

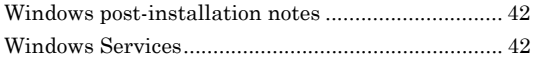

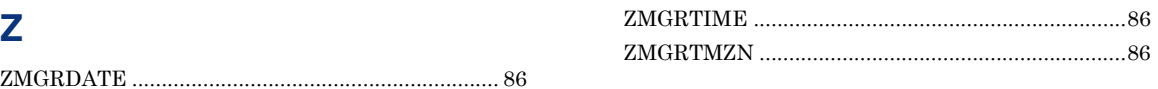